# Gut "geAPPt" ist halb gewonnen

## Nützliche Apps und Anwendungen für Beruf, Schule und Freizeit

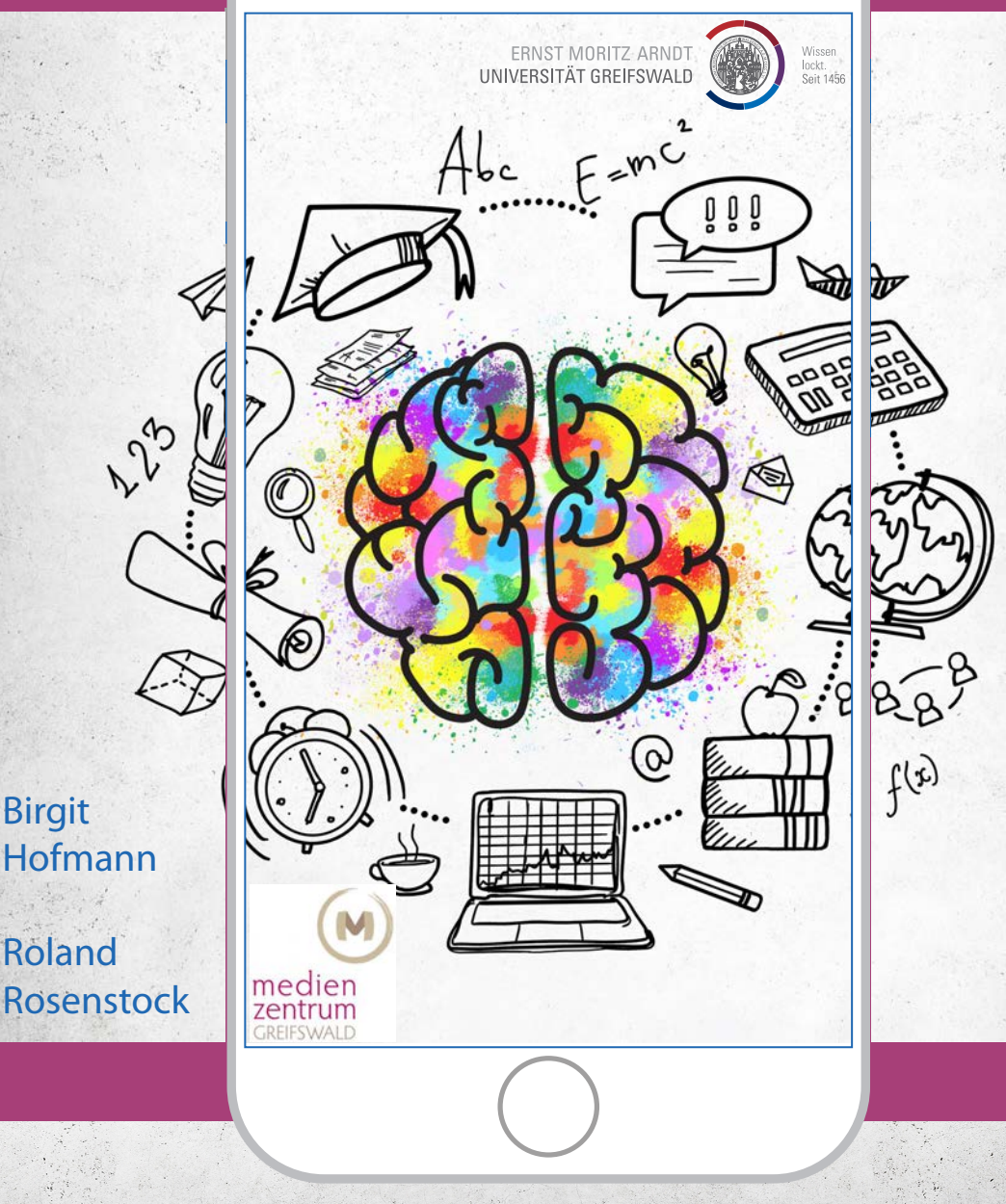

## *Für beinah alle Gelegenheiten...*

...gibt es inzwischen die passende App oder eine Online-Anwendung: Sie organisieren unsere Termine, die Arbeit, Finanzen und Freizeit, überwachen unseren Gesundheitszustand und unseren Schlaf, offerieren uns die besten Sonderangebote des Discounters um die Ecke. Für die vorliegende Broschüre wurden Apps und Anwendungen genauer unter die Lupe genommen, die im weiteren Sinne im Bildungsbereich angewendet werden können. Dabei handelt es sich aber keineswegs um reine "Lern-Apps": Erklär- oder StopMotion-Filme beispielsweise werden auch in Unternehmen für Werbezwecke oder betriebsinterne Schulungen eingesetzt, Fotocollagen sind beliebte Geburtstagsgeschenke und Infografiken sind viel anschaulicher als Tafeln voller Text und bereichern so die Kommunikation im Unternehmen. Die mehr als 40 Apps und Anwendungen wurden ausgiebig getestet und für nützlich befunden.

Dabei wurde die Auswahl nicht auf kostenlose Anwendungen beschränkt. Bezahlte Angebote nehmen es häufig mit dem Datenschutz genauer als kostenfreie, enthalten weniger Kostenfallen und sind meist werbefrei. Zu vielen Anwendungen gibt es inzwischen Tutorials auf YouTube, die in die Bedienung einführen, wenn sie nicht ohnehin intuitiv funktioniert.

Einen Anspruch auf Vollständigkeit erhebt die Sammlung nicht. Täglich werden neue Apps entwickelt, andere vom Markt verdrängt. Aber vielleicht finden Sie genau die App, nach der Sie schon lange suchen.

Wir wünschen viel Spaß beim Ausprobieren!

### *www.4teachers.de*

**Scre** 

**Kurzbeschreibung und Einsatzmöglichkeiten:**

### **Verwendung**: Website von Lehrern für Lehrer

Unter 4teachers.de stellen Lehrerinnen und Lehrer erprobte Arbeitsmaterialen und Unterrichtsentwürfe zur Nachnutzung zur Verfügung, es gibt Informationen zur Bildungspolitik, einen Shop und die Möglichkeit, mit Kolleginnen und Kollegen in einem moderierten Forum zu kommunizieren. Gerade die methodischen Anregungen lohnen sich auch in der Erwachsenenbildung.

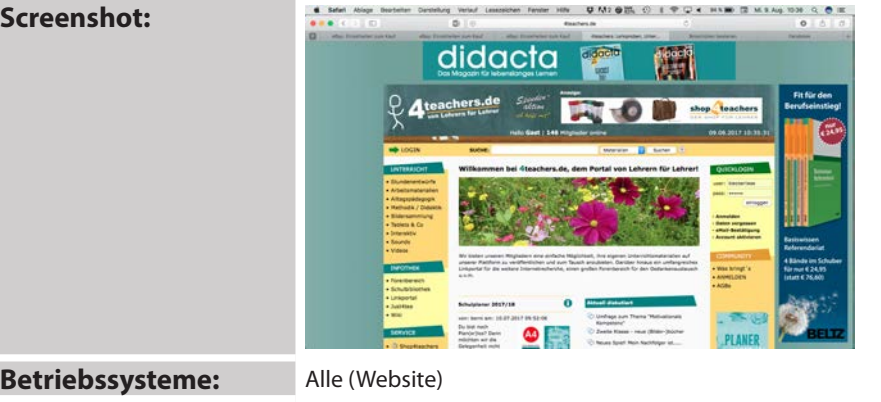

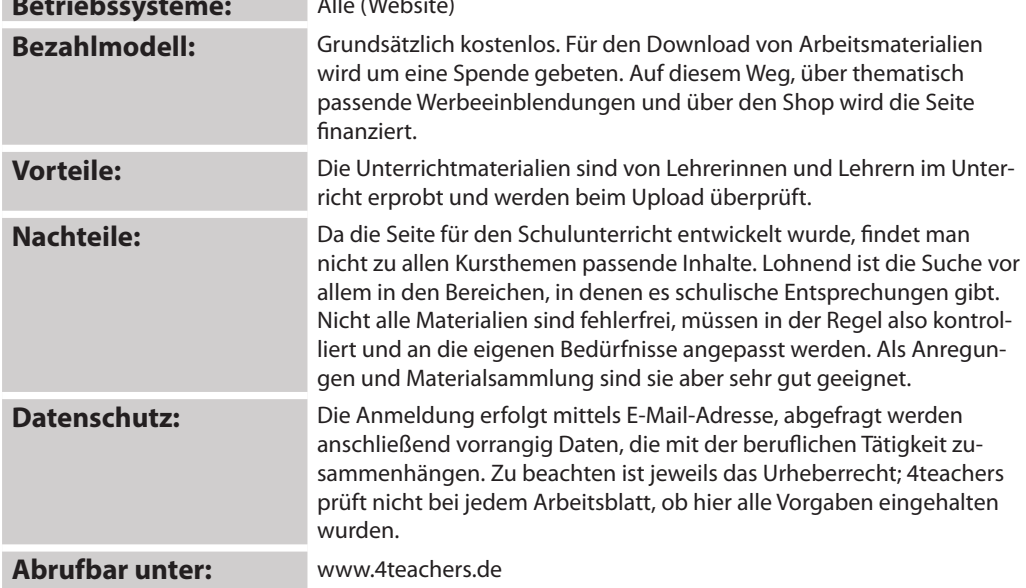

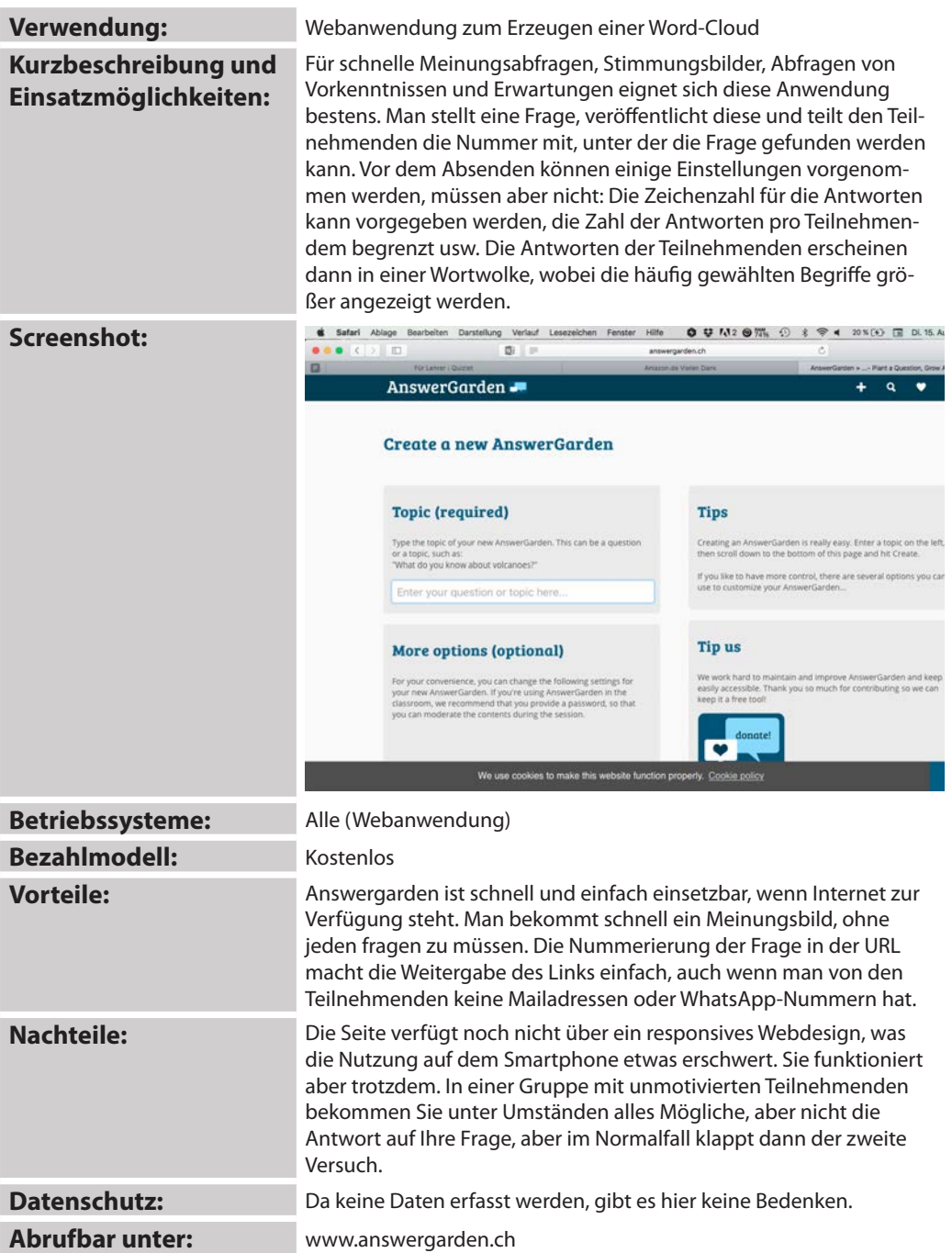

## *AppleTV, WLAN-Dongle*

### **Kurzbeschreibung und Einsatzmöglichkeiten:**

**Verwendung**: Gerät zum Übertragen von Inhalten per WLAN

Beide Geräte wurden eigentlich dazu entwickelt, aus dem normalen Fernseher einen Smart-TV zu machen oder per Beamer Sendungen zu zeigen, die man zuvor abonniert hat. Ich benutze Apple-TV ausschließlich – aber sehr häufig – um die Bildschirminhalte meines Rechners oder Smartphones oder iPads auf einem anderen Gerät auszugeben, einem großen Monitor beispielsweise, wenn es sich um eine kleinere Gruppe von Zuschauern handelt, oder per Beamer. Während meines Vortrages konnte ich so die Präsentation vom iPhone aus laufen lassen und hatte dennoch den Rechner für andere Inhalte zur Verfügung. Im Unterricht setze ich das Gerät ein, wenn ich Fotos machen lasse, die dann zügig und unkompliziert gezeigt werden sollen. Allerdings funktioniert das nur mit Beamern mit HDMI-Anschluss.

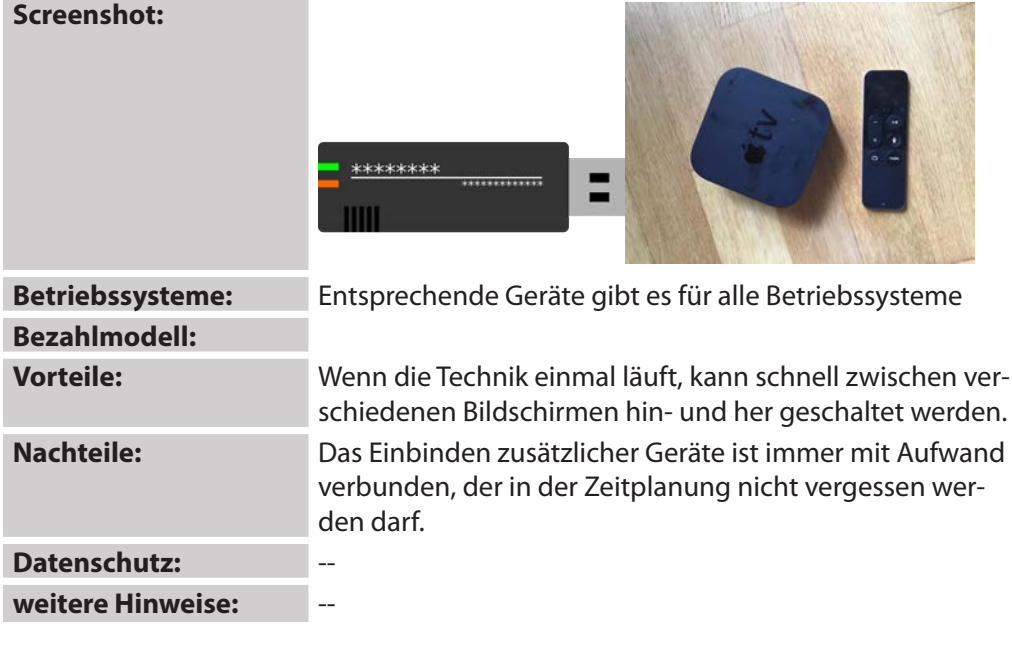

## *Book Writer*

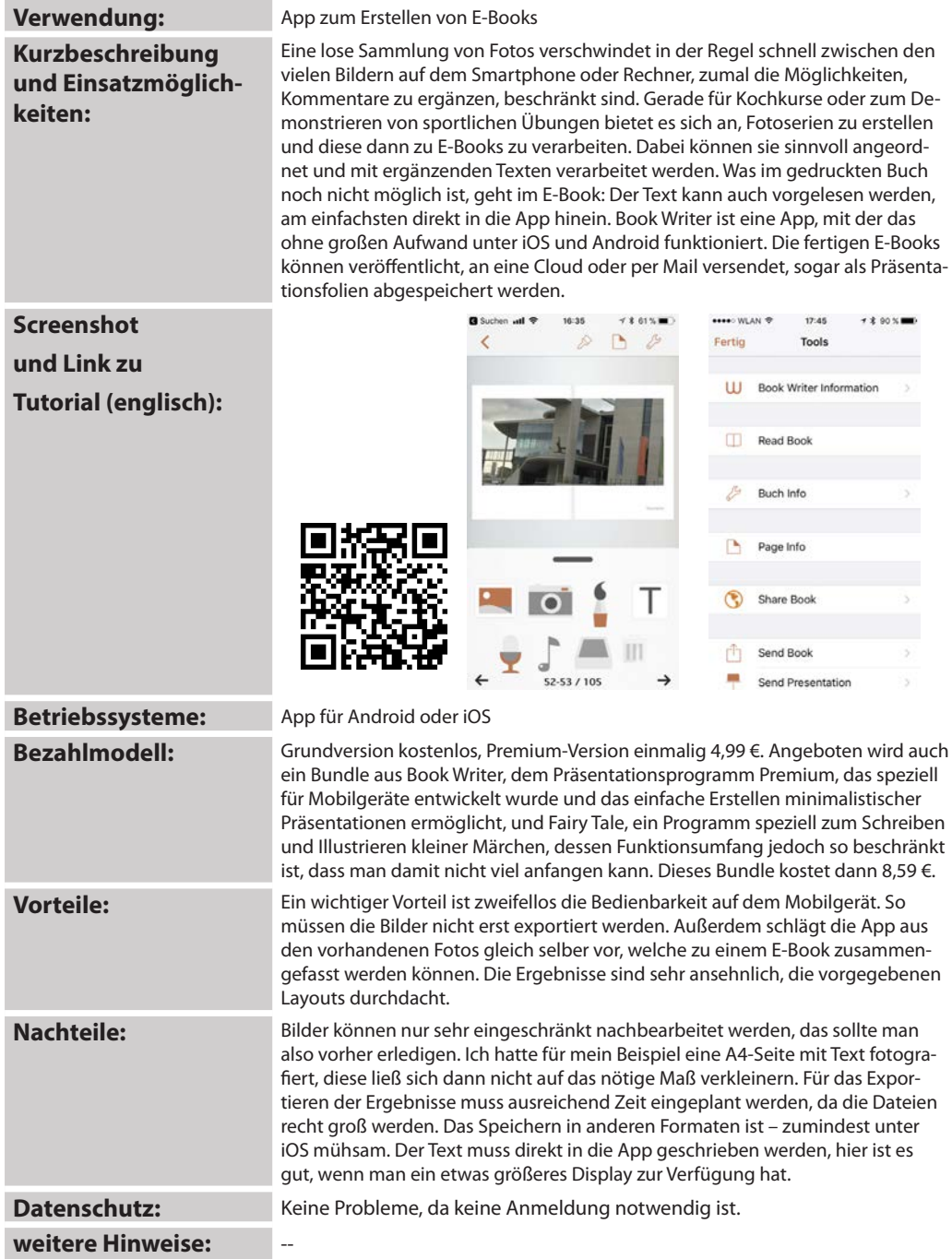

## *byom.de*

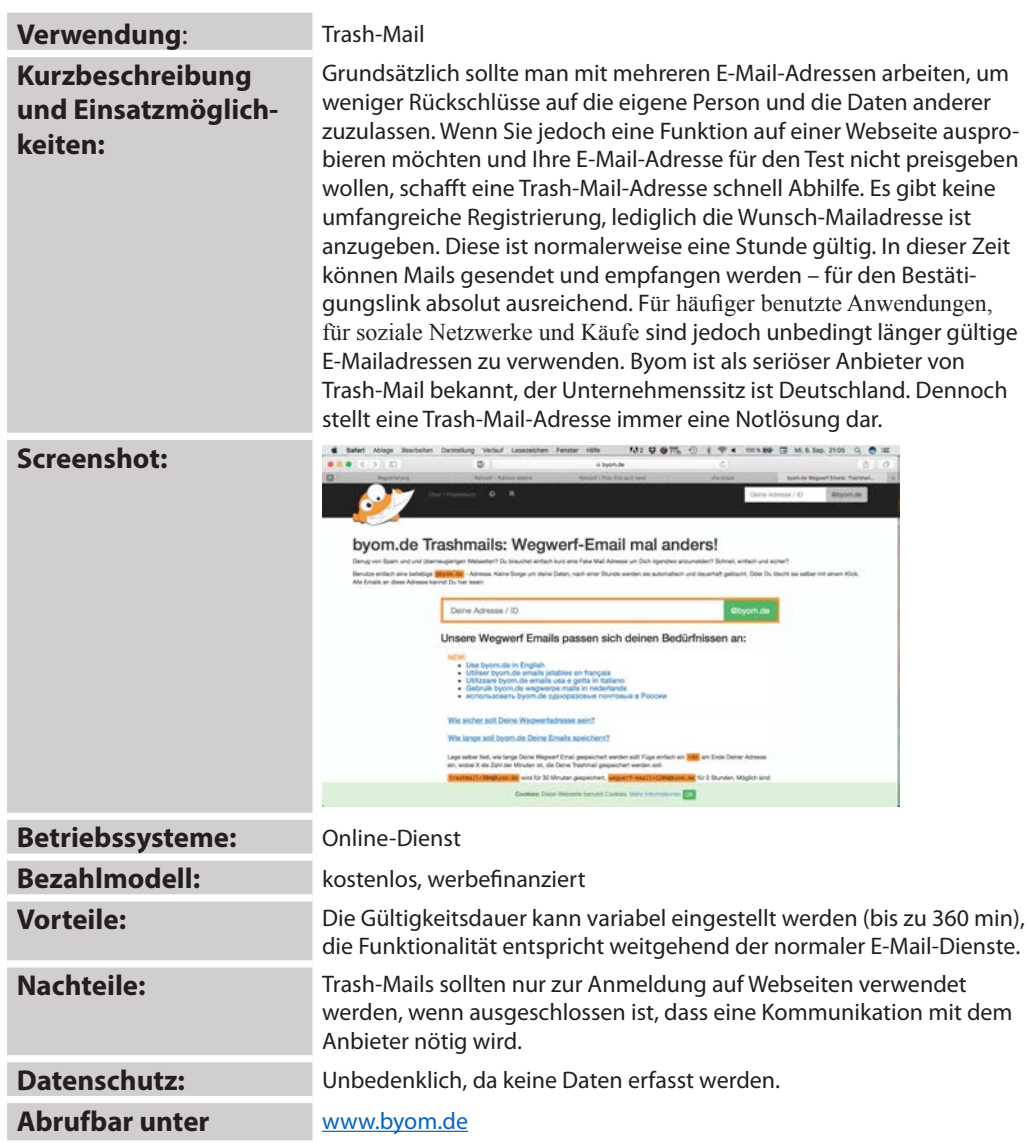

## *Cartoon Maker*

**Screenshot:**

### **Kurzbeschreibung und Einsatzmöglichkeiten:**

**Verwendung**: Online-Tool zum schnellen Erstellen von Cartoons

Das Tool stellte eine kostenlose Alternative zu anderen Cartoon-Programmen dar. Es ist schnell einsetzbar, in seinem Funktionsumfang begrenzt, dafür aber auch ohne Vorkenntnisse bedienbar. Die Cartoons werden auf einer Seite dargestellt und können anschließend ausgedruckt werden. Immer zwei Charaktere pro Bild treten miteinander in Interaktion, diese können in Mimik und Gestik und in ihrem Aussehen angepasst werden, ebenso der Hintergrund. Aufgrund der einfachen Bedienbarkeit ist die App am ehesten für Sprachkurse geeignet, um dialogische Äußerungen einmal auf andere Weise zu üben. Für jüngere Kursteilnehmerinnen und –teilnehmer könnte der Super-Hero-Modus interessant sein, der ein wenig mehr Action in die selbst erstellten Cartoons zaubert. Auch hier können die Charaktere und Hintergründe gewählt und angepasst und natürlich Sprechblasen ergänzt werden, es gibt aber darüber hinaus zahlreiche Explosionen, Jubelschreie, Blitz und Donner.

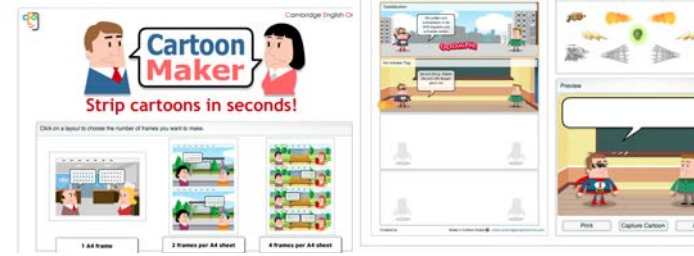

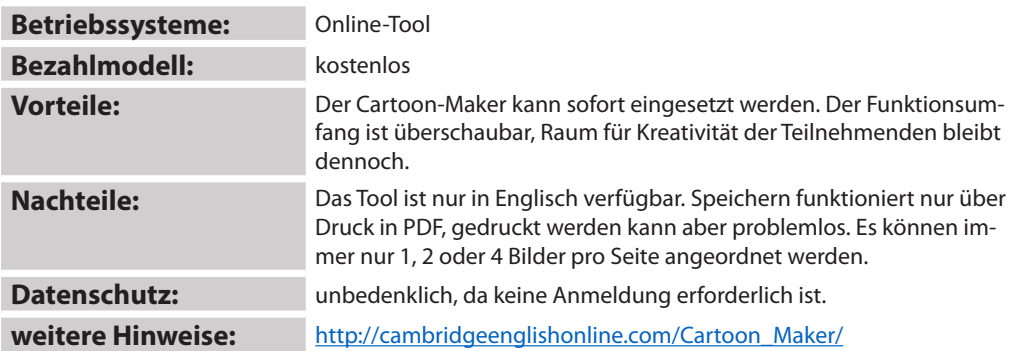

### *www.classroomscreen.com*

**Screenshot:**

### **Kurzbeschreibung und Einsatzmöglichkeiten:**

**Verwendung**: Online-Tool für die Arbeit mit Beamer und Leinwand

Wenn sich in Ihrem Kursraum Beamer und Leinwand (oder interaktive Tafel), ist dieses Tool besser als jede Tafel. Es funktioniert online und ohne jegliche Anmeldung. Sie öffnen die Seite im Internet, wählen ein zum Thema der Einheit passendes Hintergrundbild und ergänzen aus einer überschaubaren Auswahl mehrere Felder: Ein Textfeld, auf dem Sie die Aufgabe an die Teilnehmenden notieren, vielleicht einen Taschenrechner, eine Ampel, die die Arbeitsphasen anzeigt, ein Feld, das die Sozialform zeigt (Einzelarbeit, Gruppenarbeit usw.), einen Timer und eine Uhr stehen z.B. zur Verfügung. Außerdem können Sie QR-Codes von Websites generieren, die die Teilnehmenden beispielsweise für eine Internetrecherche mit dem Smartphone benutzen können. Für einzelne Kursarten ist vielleicht auch die zufällige Auswahl interessant: Nachdem Sie die Namen aller Teilnehmenden eingetippt haben, können Sie per Zufallsgenerator einen davon auswählen lassen.

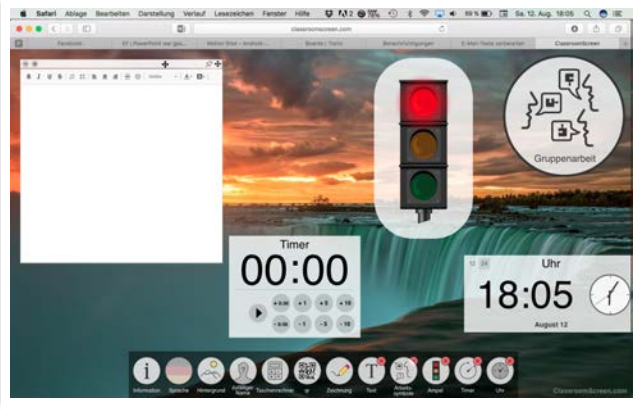

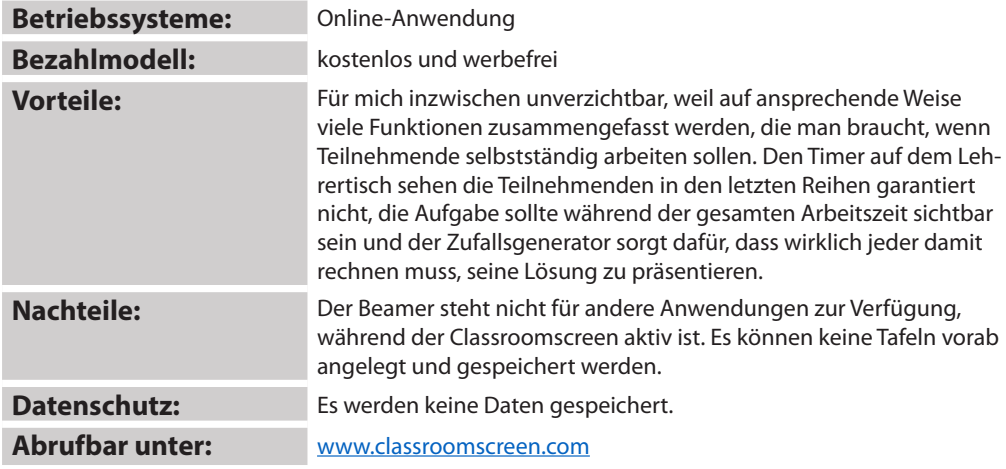

## *Abfragen mit Doodle*

### **Verwendung**: Online-Tool/App für Mobilgeräte zum Erstellen u. Verwalten von Umfragen **Kurzbeschreibung und Einsatzmöglichkeiten:**

Mit Doodle können einfach und unkompliziert Termin- und Textumfragen erstellt werden. Nach dem Erstellen der Umfrage wird ein Link erzeugt, der den Teilnehmenden zur Verfügung gestellt wird. Der Inhaber der Umfrage bekommt per Mail Informationen zum Abstimmungsverhalten und zum Ergebnis der Umfrage. Terminumfragen können mit dem Kalender verbunden werden.

### **Screenshots (Smartphone):**

**Betriebssysteme:** alle

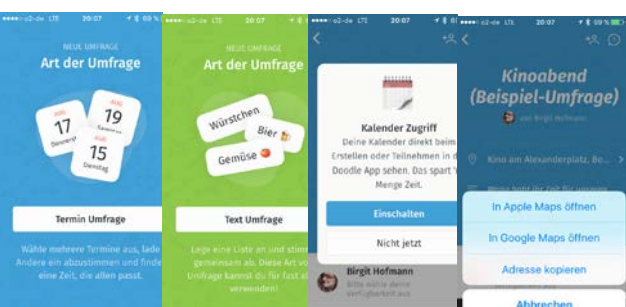

#### **Bezahlmodell:** Grundversion kostenlos, in der Web-Variante mit Werbeeinblendungen; Premiumversion als Abonnement **Vorteile:** Umfragen können schnell und unkompliziert erstellt und verfolgt werden. Gerade für Terminabsprachen und kurze, eindeutige Textumfragen sehr lohnend, weil man schnell zum Ergebnis kommt. Vorteilhaft ist dabei, dass eine Anmeldung nicht zwingend erforderlich ist, für die Teilnehmenden reicht ein Link. **Nachteile:** Die schnell wechselnde Werbung in der Web-Version nervt. Außerdem können die Teilnehmenden keine eigenen Optionen mehr erstellen, so dass der Ersteller der Umfrage alle Eventualitäten berücksichtigen muss. **Datenschutz:** Die Seite verwendet Cookies. Da keine Anmeldung erforderlich ist, wenn die Umfrage ausgefüllt wird, ist die Seite datenschutzrechtlich trotzdem relativ unbedenklich. Um auf dem Laufenden gehalten zu werden und den kompletten Funktionsumfang (z.B. Eintrag von Terminen in den Kalender) nutzen zu können, muss man sich registrieren, die App erhält dann Zugriff auf Adressbuch und Kalender. Die Datenschutzrichtlinien sind sehr transparent und verständlich, die Daten werden auf europäischen Servern gespeichert. Die Entscheidung zwischen Schutz der Daten und Bedienkomfort ist den Nutzern

**Abrufbar: Online unter www.doodle.com; als App im PlayStore oder AppStore** 

überlassen.

## *Dropbox, Dropbox Paper, Google Drive*

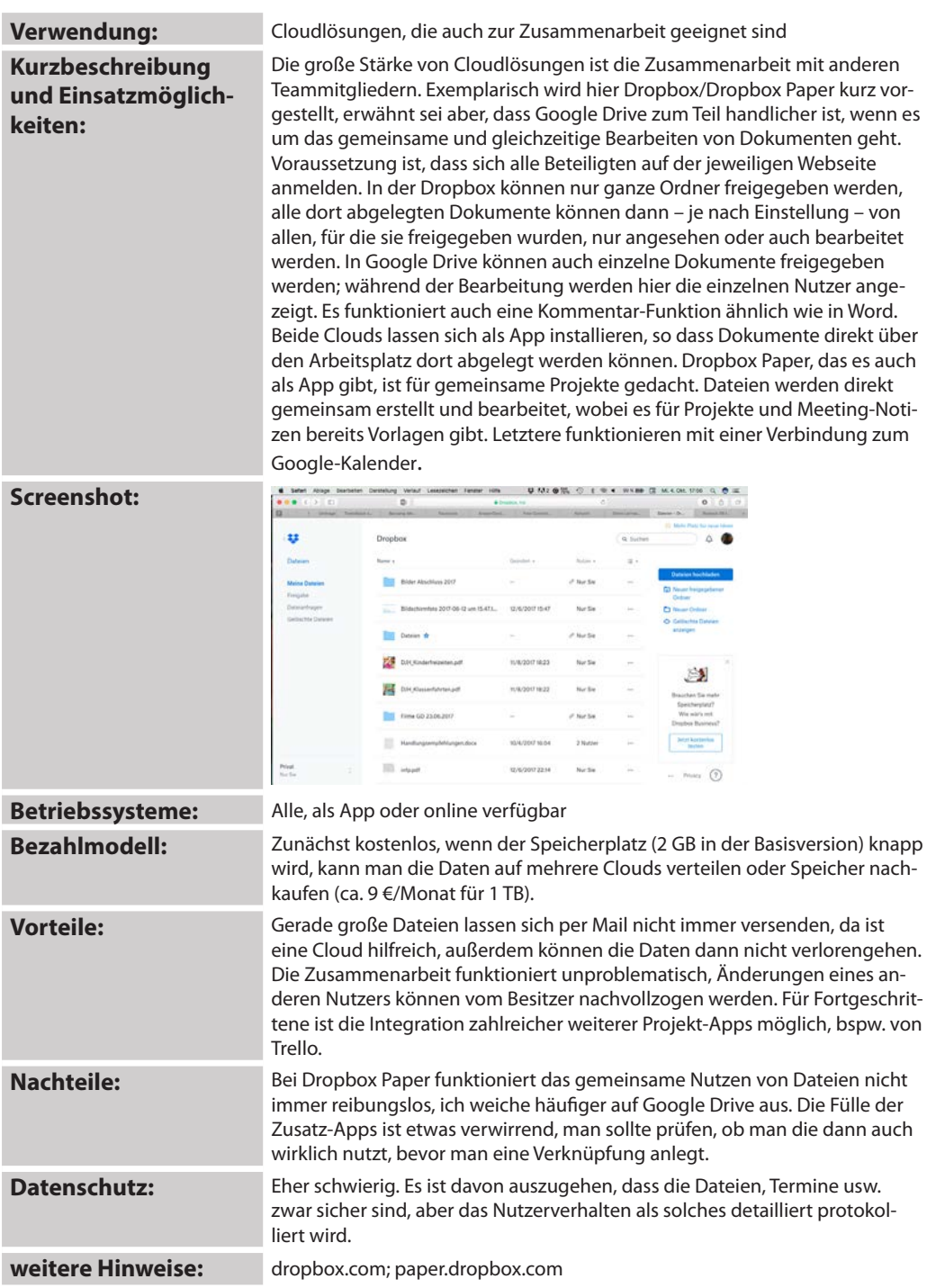

## *Duolingo*

#### **Verwendung:** Sprachenlernassistent **Kurzbeschreibung und Einsatzmöglichkeiten:** Mit Duolingo kann man in seiner eigenen Geschwindigkeit verschiedene Sprachen lernen. Dabei ist es abhängig von der gewählten Kurssprache, welche Fremdsprachen man sich vornehmen kann, für die Kurssprache Deutsch liegen Kurse für Englisch, Spanisch und Französisch vor. Wenn man nicht die Einstellung "Anfänger" wählt, beginnt man mit einem Einstufungstest, der Schreiben, Übersetzen, Lesen und Hören testet und dann die entsprechenden Lektionen vorschlägt. Die App und die Online-Version auf der Webseite sind komplett kostenlos. **Screenshot:**

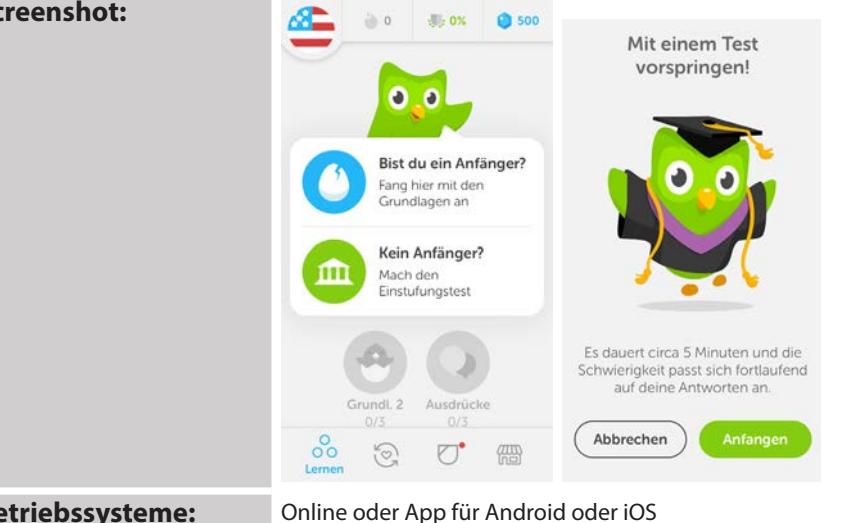

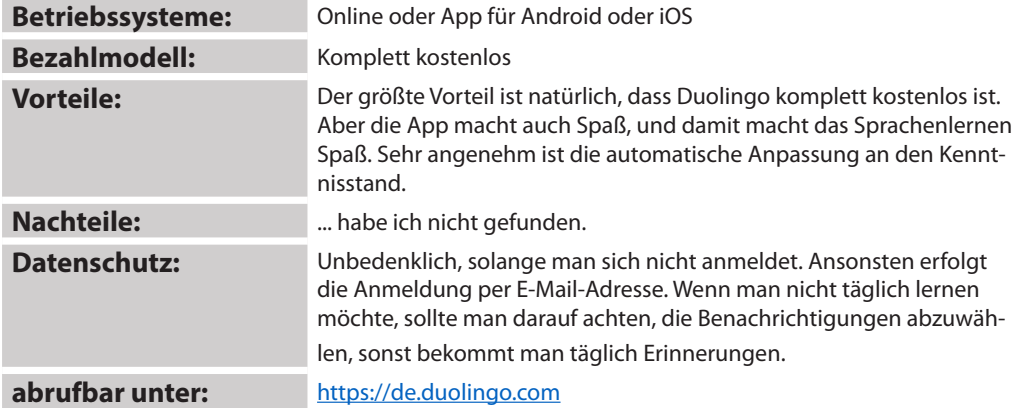

**keiten:**

**Kurzbeschreibung und Einsatzmöglich-**

#### **Verwendung**: Erstellen von Infografiken

Easel.ly ist eine online-Anwendung, mit der man recht schnell aussagefähige Infografiken und ansprechend gestaltete Diagramme erstellen kann. Die Zahlen für letztere lassen sich aus Excel-Tabellen importieren. Als Muster stehen verschiedene Typen von Infografiken zur Verfügung, die beliebig abgewandelt werden können (siehe Screenshot). Möchte man lieber mit einer leeren Arbeitsfläche beginnen, kann man aus diversen Hintergründen, zahlreichen Formen, Schriften und Cliparts wählen, die thematisch geordnet sind. Auch eigene Bilder und Zeichnungen lassen sich hochladen. Alle Elemente können in ihrer Farbgestaltung und Größe an die Erfordernisse angepasst werden. Das Ergebnis lässt sich als JPG speichern und so leicht in andere Dateien einbinden. Das Tool läuft in verschiedenen Sprachen, darunter Englisch und Arabisch, leider gibt es – zumindest bisher – noch keine deutschsprachige Version. Die Funktionen sind allerdings selbsterklärend. Es gibt auch eine App "Easel", diese ist jedoch nicht mit der online-Anwendung vergleichbar, nur für einfache Bildbearbeitungen am Smartphone geeignet und deshalb verzichtbar.

#### **Screenshot:**

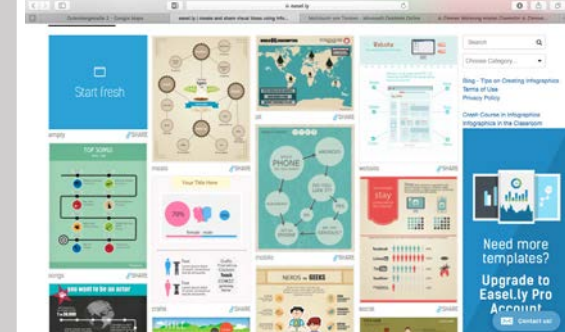

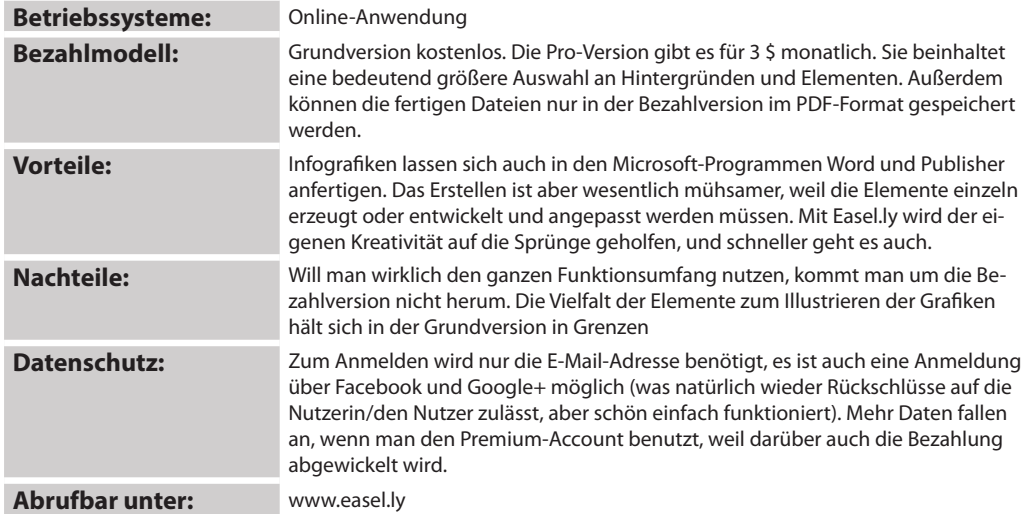

### *Evernote*

### **Verwendung:** Notizprogramm

**Kurzbeschreibung und Einsatzmöglichkeiten:**

Evernote ist – wie OneNote – ein umfassendes Notizprogramm. Funktional sind die beiden Programme sehr ähnlich, optisch grundverschieden. Man sollte also beide Varianten ausprobieren, bevor man sich entscheidet. Auch in Evernote werden Notizbücher erstellt, diese noch einmal in Abschnitte untergliedert und in diese dann die Notizen eingeordnet. Die Notizen selbst können verschieden gekennzeichnet und freigegeben werden. Es gibt keine Größenbeschränkung, aber ich habe Evernote immer nur für kleine "Pinnzettel" benutzt, während in OneNote auch Vorlesungsmitschriften landen. Das ist aber Geschmackssache. Auch für Evernote gibt es Erweiterungen, die das direkte Importieren von Websites ermöglichen. Das Programm arbeitet darüber hinaus mit dem Zeichenprogramm Skitch zusammen, in dem sehr einfach Fotos beschriftet werden können. Im Unterschied zu OneNote ist nur die Grundversion kostenlos zu haben (siehe Bezahlmodell). Evernote ist auf die Arbeit mit Google-Apps optimiert.

#### **Screenshot:**

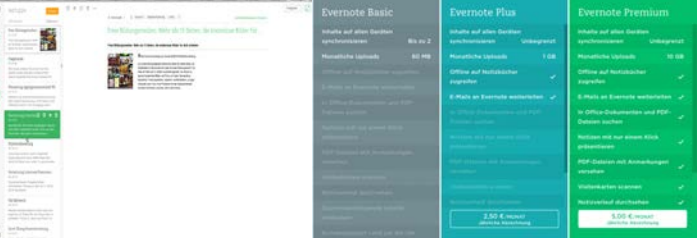

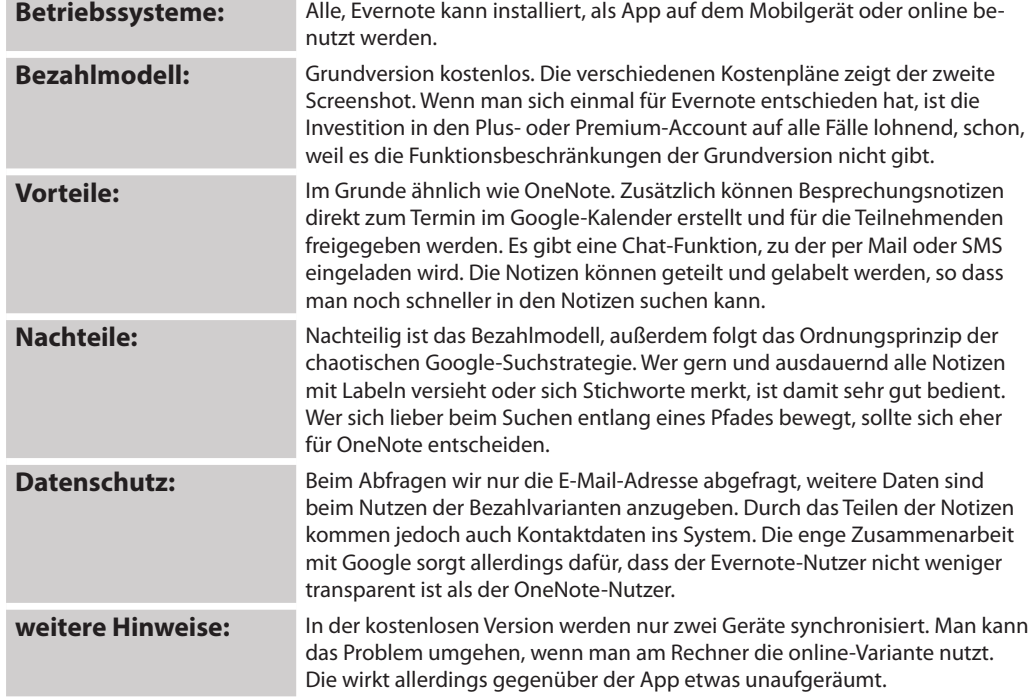

## *Explain everything*

**Screenshot:**

### **Kurzbeschreibung und Einsatzmöglichkeiten:**

**Verwendung**: Unterrichtssoftware zum Erstellen von Erklärvideos, Vorträgen usw.

Mit dieser App lässt sich alles ans Whiteboard bringen, was man sich vorstellen kann – und zwar nicht nur von Ihnen als Lehrkraft, sondern auch von Ihren Kursteilnehmerinnen und –teilnehmern. Voraussetzung ist, dass die App auf allen benutzten Geräten installiert ist. Zunächst erstellen Sie ein leeres Projekt, zu dem Sie per Code die Teilnehmenden einladen, am besten in Gruppen zu bis zu fünf Personen. Diese sehen dann das Gleiche auf ihrem Gerät und können gemeinsam arbeiten. Was früher mühsam ausgeschnitten und zu Plakaten verarbeitet wurde, wird nun einfach auf den weißen Hintergrund eingefügt und nachbearbeitet. Nimmt man das Einfügen der Objekte auf, entsteht nebenbei ein Erklärfilm, den man auch noch vertonen kann, indem man etwas dazu erzählt. Die Ergebnisse können dann auf dem Whiteboard angezeigt werden. Für den PC oder Mac wird dazu Explain Everything Play benötigt, das kostenlos geladen werden kann. Es ist aber auch möglich, den Bildschirm des Smartphones oder Tablets auf das Whiteboard zu klonen, diese Funktion wird durch das Whiteboard unterstützt. Tablets sind zum Erstellen der Projekte handlicher als Smartphones, weil die Bildschirme größer sind. Diese App sollte man in jedem Fall zuerst in Ruhe zu Hause ausprobieren, weil sie wirklich sehr mächtig ist. Die Screenshots zeigen drei unfertige Projekte.

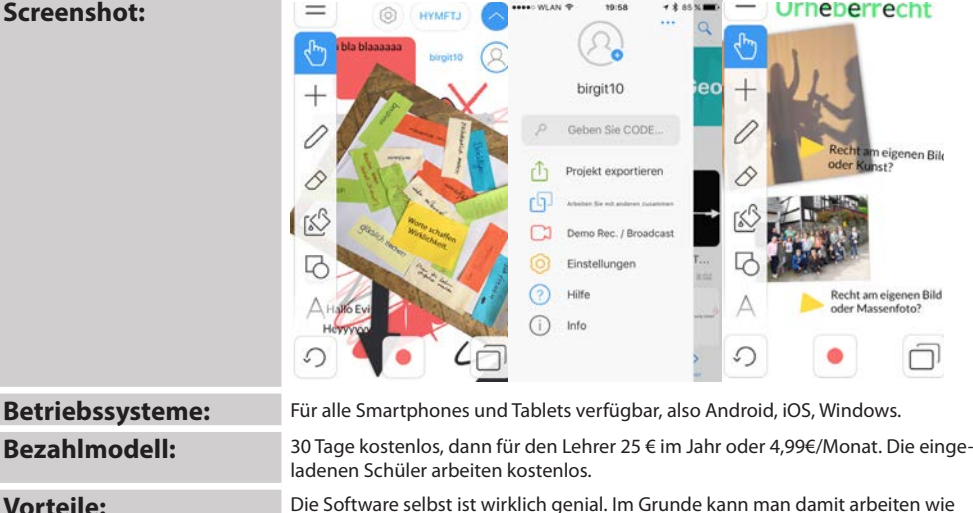

mit der grünen Tafel, nur der Kreidestaub fehlt. Außerdem kann man die Tafelbilder vorher vorbereiten, was vor allem dann interessant ist, wenn man die Tafel in einer Kursstunde gern dreimal vollschreibt. Vergessene Magnete für Bilder und Grafiken gehören der Vergangenheit an – und wer kann an der grünen Tafel schon Videos abspielen?

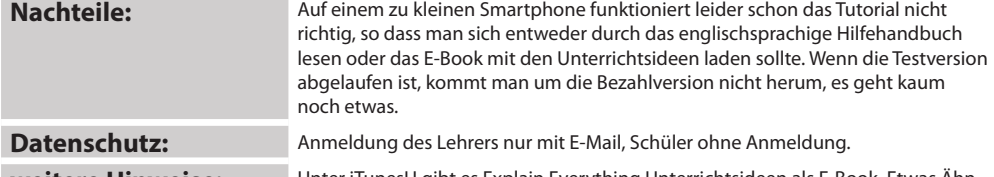

**weitere Hinweise:** Unter iTunesU gibt es Explain Everything Unterrichtsideen als E-Book. Etwas Ähnliches ist sicher auch für die anderen Betriebssysteme verfügbar oder übertragbar.

## *Google-Kalender*

### **Verwendung**: Online-Kalender

**Kurzbeschreibung und Einsatzmöglichkeiten:**

Obwohl alle E-Mail-Provider und Clouds eigene Kalendersysteme anbieten, soll hier exemplarisch der Google-Kalender vorgestellt werden. Kalender anderer Cloudlösungen arbeiten ähnlich, wobei diese Kalender in der Regel in den Google-Kalender integriert werden können, weil es keinen Sinn macht, zum Ansehen privater und dienstlicher Termine auf dem Mobilgerät verschiedene Kalender zu nutzen. Bei der Auswahl einer geeigneten Kalender-App sollte darauf geachtet werden, dass der Kalender auch von verschiedenen Endgeräten aus nutzbar ist, so dass Termine auch am PC eingetragen werden können und trotzdem auf dem Smartphone abgerufen werden kann. Hierfür ist die Anbindung an einen Mail-Provider oder eine Cloud unerlässlich, will man nicht ständig manuell synchronisieren. Der Google-Kalender hat den Vorteil, dass viele Webseiten ihre Termine dort automatisch eintragen, wenn man seine E-Mail-Adresse preisgibt. Auf diese Weise stehen in meinem Kalender Termine der Schulstiftung, der GMK und einige andere.

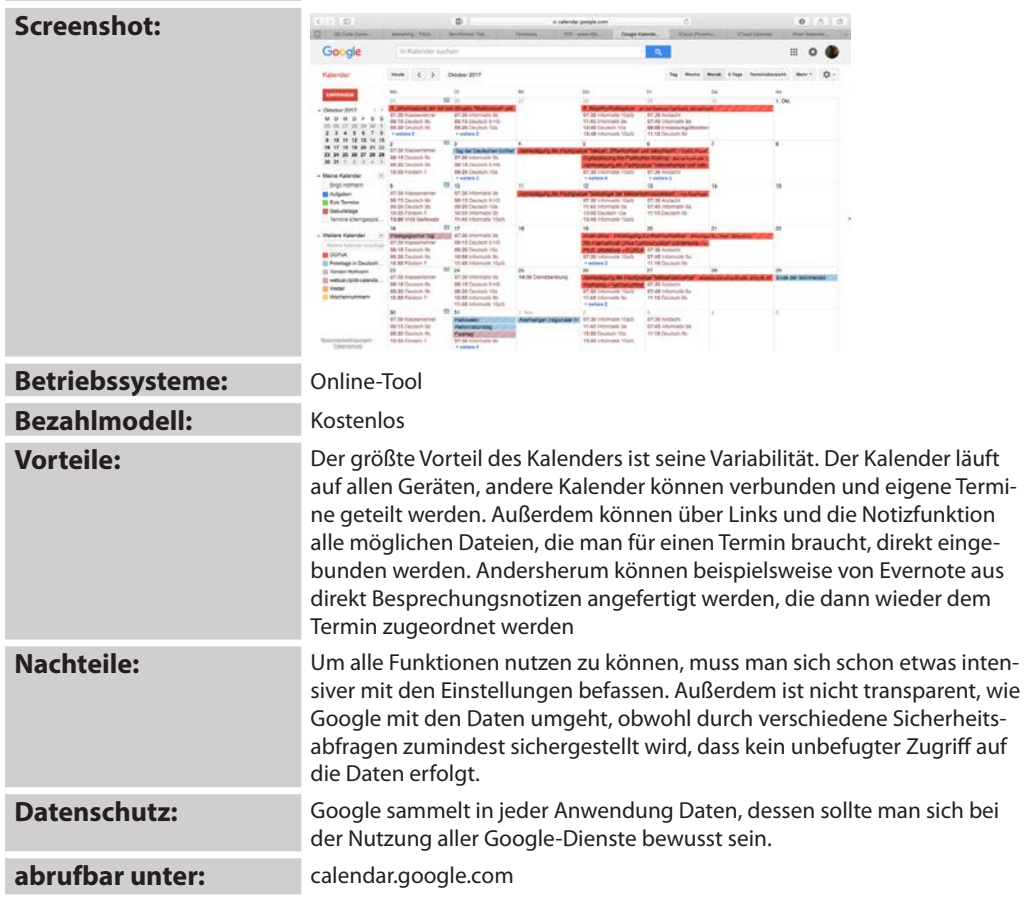

## *iBook Author*

**Screenshot:**

**Kurzbeschreibung und Einsatzmöglichkeiten:**

**Verwendung**: Layoutprogramm zum Erstellen von eBooks

Wenn Sie Ihr Kursmaterial häufig selbst erstellen und sich über die zahlreichen Kopien ärgern oder die Arbeitsergebnisse der Teilnehmerinnen und Teilnehmer zusammengefasst und allen zur Verfügung gestellt werden sollen, ist iBooks Author eine gute Wahl. Sie können die Seiten eine nach der anderen selbst erstellen oder aus anderen Textprogrammen importieren. Dabei wird die Textdatei weitgehend an das Buchlayout angepasst. Die professionelle Gestaltung wird durch Bilder, Tabellen und viele andere Elemente ergänzt. Das Inhaltsverzeichnis füllt sich automatisch, außerdem entsteht bei Bedarf ein Glossar quasi von selbst, indem man die gewünschten Begriffe gleich beim Schreiben als Glossareinträge definiert. Später werden dann die Definitionen ergänzt. Das fertige Buch kann natürlich gedruckt werden, vorgesehen ist jedoch das Speichern als epub oder PDF. Über die Freigabefunktion kann das Werk nun den Adressatinnen und Adressaten zugänglich gemacht oder veröffentlicht werden.

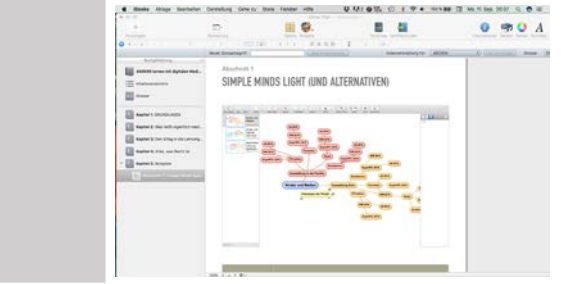

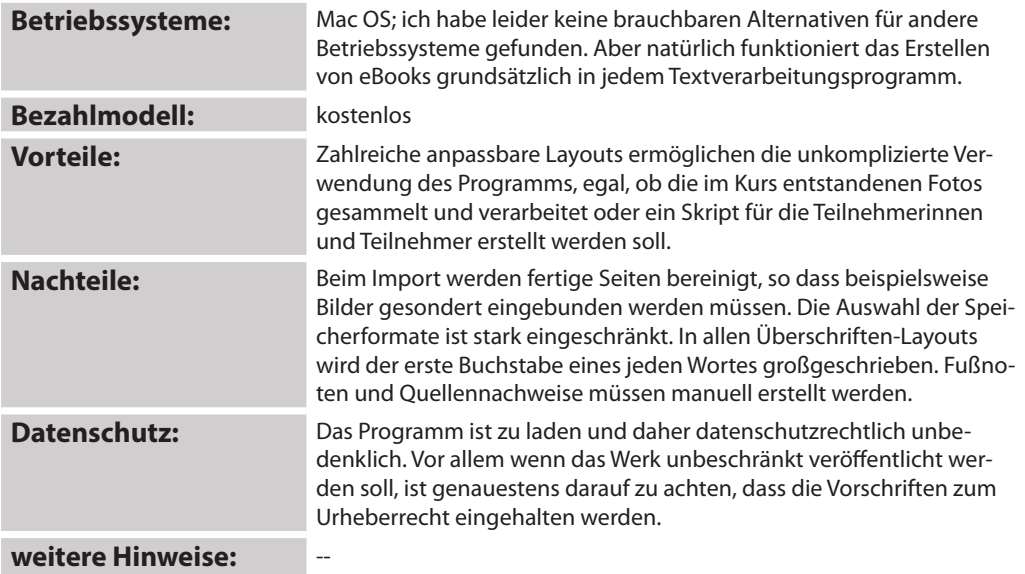

## *Kahoot*

#### **Verwendung**: Wissenstest

**Screenshot:**

**Kurzbeschreibung und Einsatzmöglichkeiten:**

In Kahoot können Sie zu einem Thema Ihrer Wahl Quizfragen zusammenstellen, die Antwortmöglichkeiten hinzufügen und das Spiel anschließend für die Teilnehmenden freigeben. Die Fragen können durch Medien (Bilder, Videos, Texte) ergänzt werden, was beispielsweise in Sprachkursen vorteilhaft sein kann. Zum Erstellen wird ein kostenloser Account benötigt. Die Menüführung ist in Englisch, aber recht selbsterklärend, bei den Fragen und Antworten werden auch zahlreiche andere Sprachen unterstützt. Die Teilnehmerinnen und Teilnehmer laden sich anschließend die App auf ihr Smartphone. Um spielen zu können, geben Sie den angezeigten Zahlencode ein und legen einen Nutzernamen fest, der dann auf dem Whiteboard erscheint, das nun das Bild Ihres PCs zeigen sollte. Werden alle Namen angezeigt, kann das Quiz beginnen. Die Fragen und Antwortmöglichkeiten erscheinen am Whiteboard, die Teilnehmenden drücken auf eine der möglichen Antworten und sammeln Punkte für jede richtige Antwort – umso mehr, je schneller sie sich entscheiden. Am Ende gibt es für jeden und für den gesamten Kurs eine Auswertung.

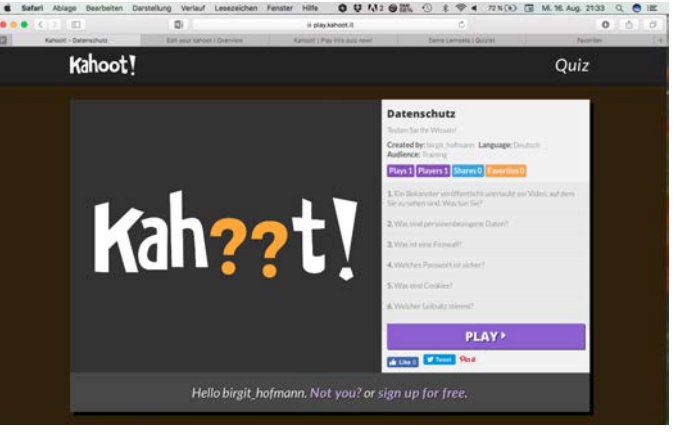

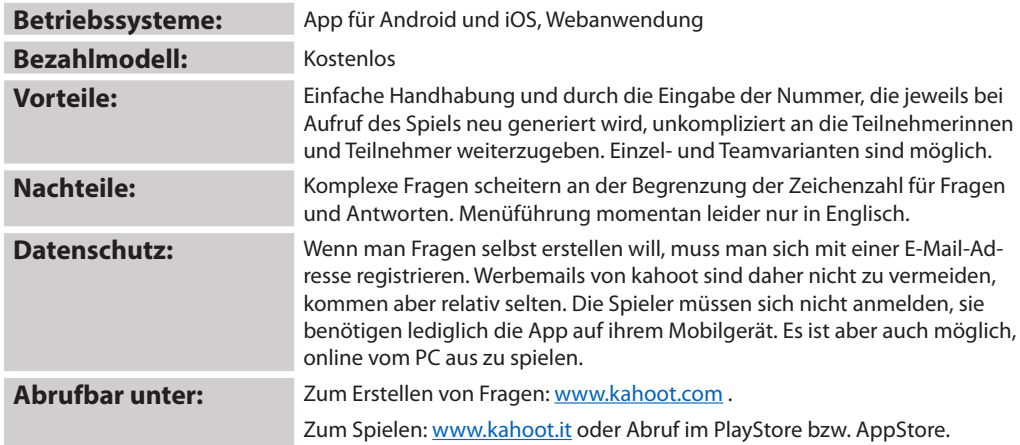

## *Learningapps.org*

**Screenshot:**

**Kurzbeschreibung und Einsatzmöglichkeiten:**

#### **Verwendung**: Online-Lernplattform

Voraussetzung für die Nutzung ist ein (kostenloser) Lehreraccount, dem beliebig viele Kurse mit beliebig vielen Teilnehmenden zugeordnet werden können. Anschließend kann die Plattform vielseitig verwendet werden. Für Brainstorming kann die Pinnwand genutzt werden, außerdem können Sie, aber auch die Teilnehmenden, Anwendungsaufgaben in verschiedenen Formaten erstellen und gestalten und diese dann innerhalb der Gruppe oder öffentlich freigeben. Eine große Anzahl Aufgaben zu den verschiedensten Wissensgebieten ist bereits gespeichert, diese sollten jedoch in jedem Fall getestet werden, bevor man sie an die Teilnehmenden weitergibt, weil nicht alle fehlerfrei sind. Die selbst erstellten oder gefundenen Aufgaben werden nun den jeweiligen Kursen zugeordnet und stehen den Teilnehmenden zur Verfügung. Ergänzt wird das Angebot durch Chatfunktionen, die Möglichkeit zur Abstimmung, einen gemeinsamen Kalender und ein gemeinsam nutzbares Notizbuch. Zu allen Funktionen gelangt man über die Schaltfläche "App erstellen".

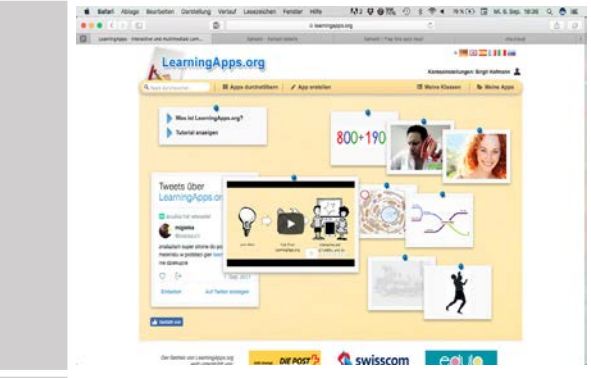

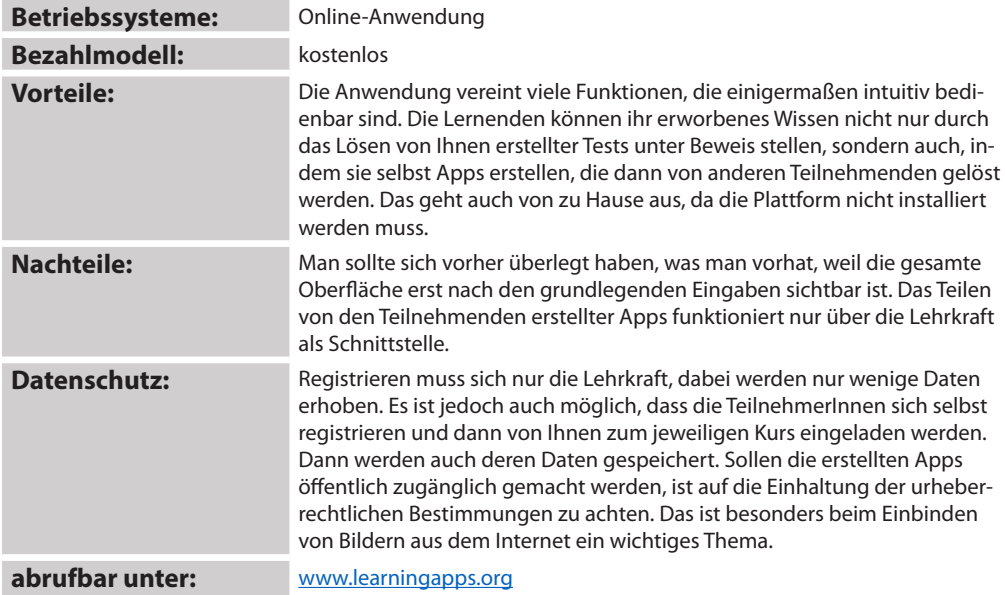

## *LehrerApp und Alternativen*

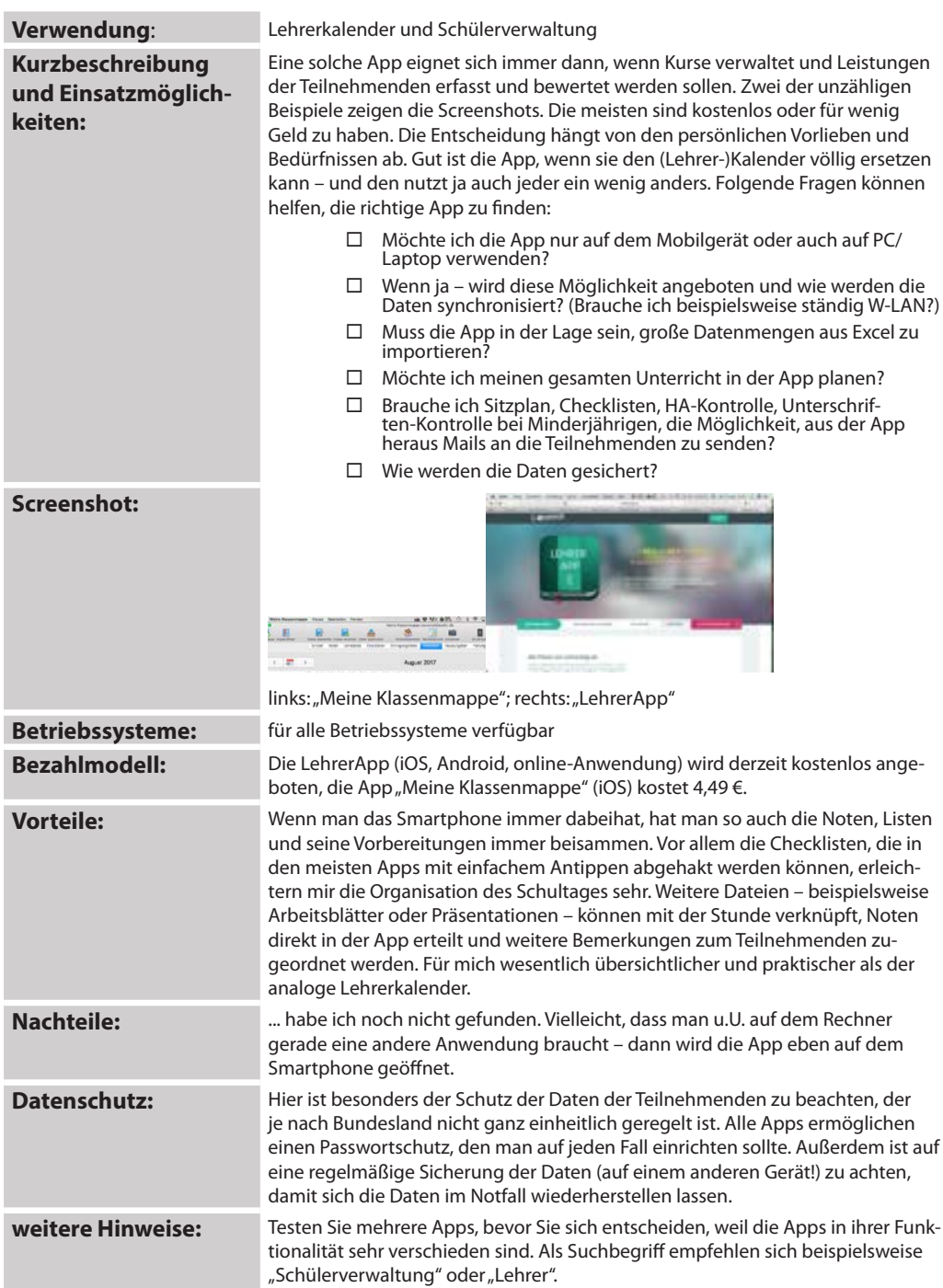

## *Liquid Text*

#### **Verwendung:** Textanalyse

**Kurzbeschreibung und Einsatzmöglichkeiten:**

Leider gibt es Liquid Text nur für das iPad und ich habe bisher trotz ewigen Suchens noch nichts Vergleichbares für andere Betriebssysteme gefunden. Es ist so überzeugend, dass ich mich zur Anschaffung eines iPads durchgerungen habe, weil ich sehr viel an umfangreichen Texten zu arbeiten habe. Liquid Text ermöglicht natürlich zuerst das Lesen eines Textes. Wichtige Bereiche werden nicht nur markiert, sondern können in eine zweite Ebene gezogen werden, wo man sie kommentieren oder fließend mit anderen Zitaten verbinden, in einem Schema oder Schaubild anordnen oder einfach nur farbig kennzeichnen kann. Für mich eine ziemliche Arbeitserleichterung, zumal ich die bereits gelesenen Textteile dann auch zusammenschieben und somit ausblenden kann. Die Verbindung zwischen Zitat, Kommentar und Originaltext bleibt trotzdem immer bestehen.

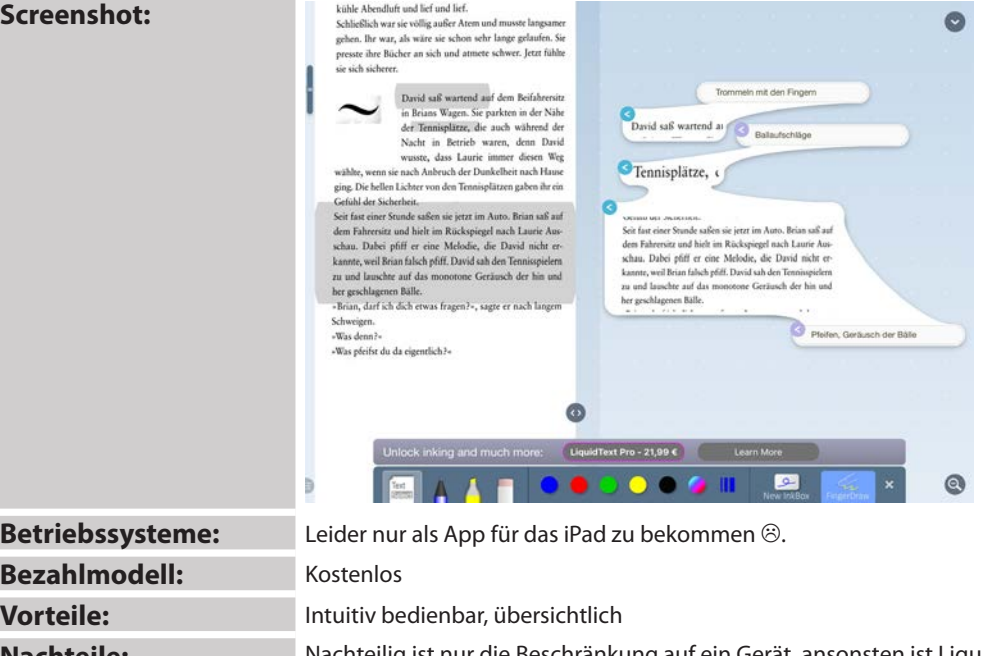

**Nachteile:** Nachteilig ist nur die Beschränkung auf ein Gerät, ansonsten ist Liquid Text wirklich unschlagbar.

**Datenschutz:** App ohne weitere Anmeldung, daher keine Bedenken

weitere Hinweise:

## *MusicMix*

**Kurzbeschreibung und Einsatzmöglichkeiten:**

**Verwendung:** App zum Schneiden von Audio-Dateien

Die erste Wahl, wenn es um das Nachbearbeiten von Audio-Dateien geht, ist Audacity. Allerdings überlasse ich das lieber Profis, also meinen Schülern. Eine App wie MusicMix ist nicht wirklich eine Alternative, genügt aber völlig, wenn man einfach nur verschiedene Audio-Dateien aneinanderreihen und so beispielsweise zu einem Podcast verarbeiten möchte. Die Handhabung ist einfach. Man lädt die Dateien, die man kombinieren möchte, in die App, legt die Ausschnitte fest und schiebt sie nach unten in die Bearbeitungsleiste. Noch zusammenfügen und speichern – fertig.

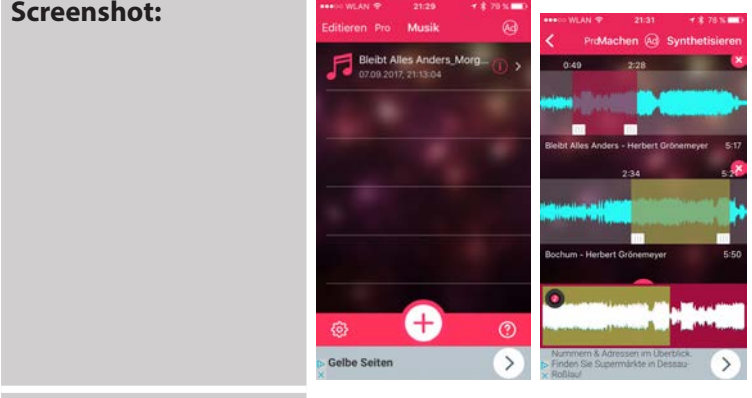

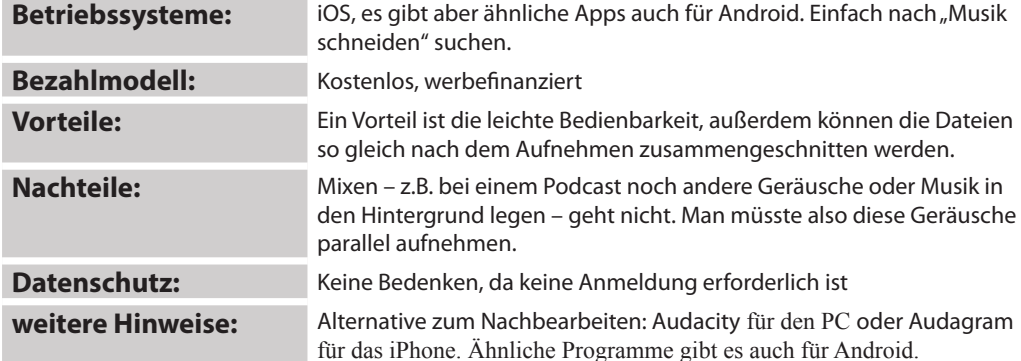

**keiten:**

**Kurzbeschreibung und Einsatzmöglich-**

### **Verwendung**: Notizbuch

OneNote ist auf den meisten Mobilgeräten bereits vorinstalliert, aber häufig nicht beachtet. Alternative für den Mac ist das Programm Outline, das mit OneNote zusammenarbeitet und ähnlich funktioniert. Im Unterschied zu einer normalen Textverarbeitung werden in OneNote alle Informationen in einer Datei gesammelt. Thematisch geordnet können verschiedene Notizbücher angelegt werden, diese unterteilt man in Abschnitte. Innerhalb der Abschnitte werden Seiten (und Unterseiten) angelegt. Das Tutorial, das man sich unbedingt anschauen sollte, zeigt, wie man normalen Text durch Ausschnitte von Websites, Mails, Bilder, Grafiken usw. ergänzt, wie man Text übersichtlich anordnen und mit anderen teilen kann. Richtig verwendet, ist OneNote ein mächtiges Werkzeug gerade für die Organisation des Arbeitsalltages, vor allem, weil nicht ständig verschiedene Dokumente geöffnet werden müssen, sondern weil alle Dokumente an einem Platz liegen, man zügig hin- und herschalten und alle externen Dokumente und Webseiten unproblematisch verlinken kann. Für mich ist OneNote inzwischen im privaten und beruflichen Bereich unverzichtbar.

#### **Screenshot:**

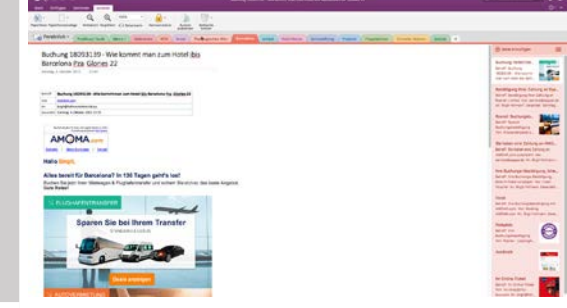

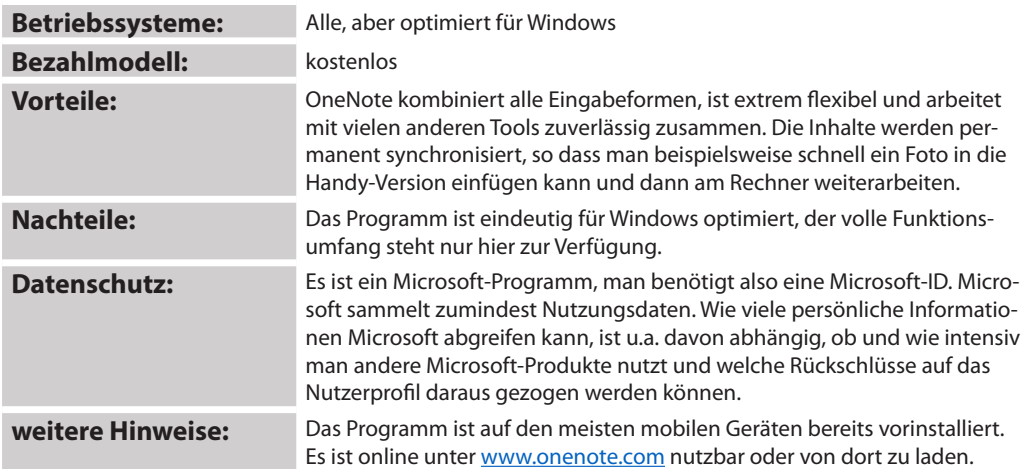

## *Pecha Kucha*

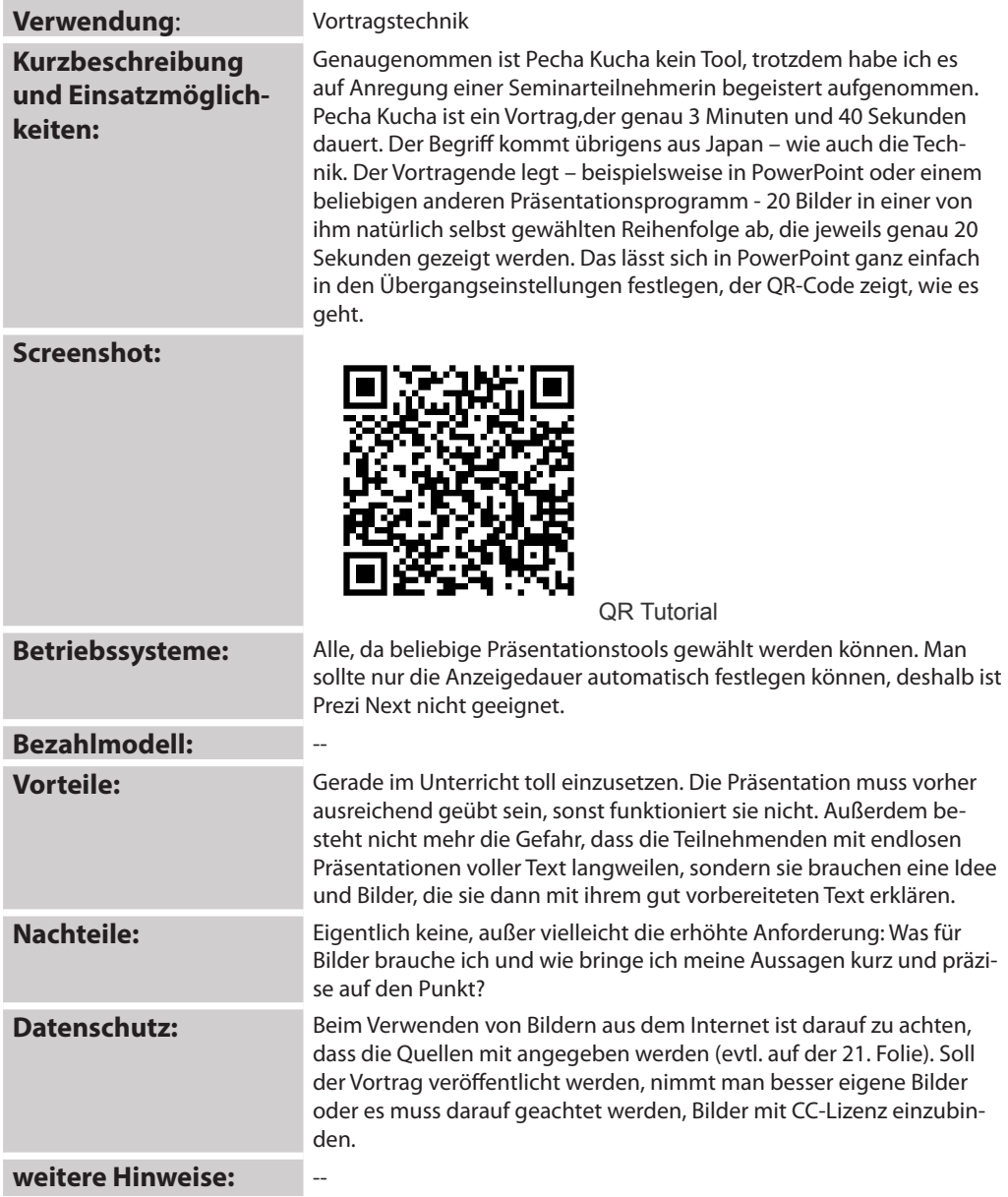

## *Pho.to*

### **Kurzbeschreibung und Einsatzmöglichkeiten:**

#### **Verwendung**: Tool zur Bildbearbeitung online

Um die großen Fotobearbeitungsriesen wie Photoshop verwenden zu können, braucht man zum einen das entsprechende Kleingeld, zum anderen aber vor allem viel Zeit und einen Lehrgang. Für viele Aufgaben genügt ein Online-Bildbearbeitungstool völlig. Pho.to ist nur ein Beispiel. Wenn Sie nach Bildbearbeitung online googeln, werden Sie auf viele weitere Tools stoßen, und die Auswahl an Apps für Mobilgeräte – auf denen die Fotos ja meist erstellt werden, ist noch viel größer. Bei Pho.to entscheidet man sich zunächst für eine der Varianten "Lustige Effekte", Gesichtsretusche", "Bearbeiter", "Verbesserung" oder "Cartoon". Eine Vorauswahl zeigt jeweils die Möglichkeiten. Anschließend wird das zu bearbeitende Bild hochgeladen. Nach dem Bearbeiten wird es in einem zu wählenden Format wieder auf dem Rechner gespeichert oder direkt in einem der sozialen Netze veröffentlicht.

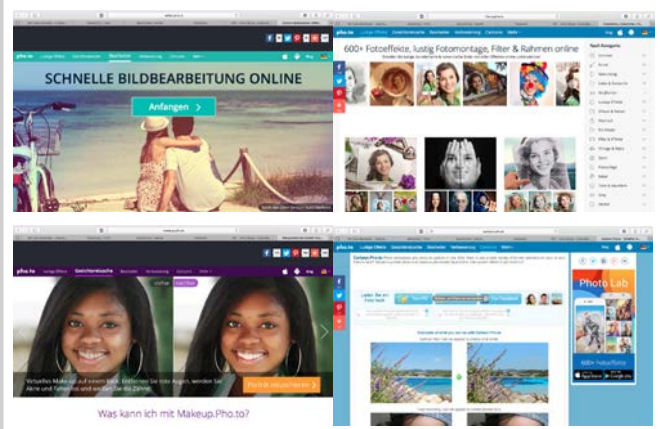

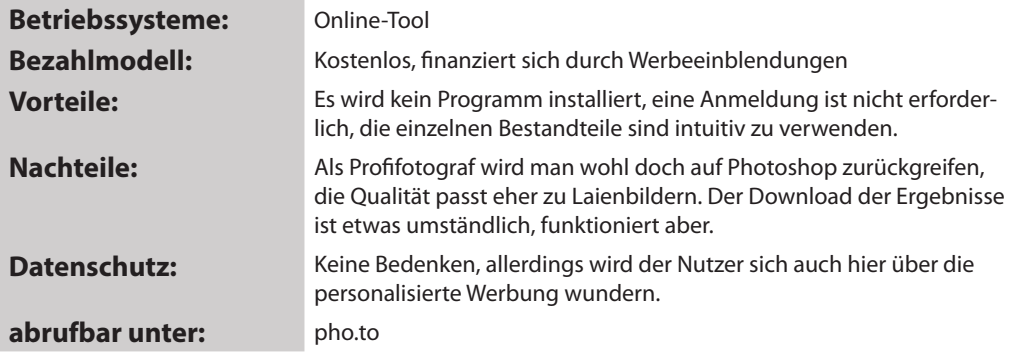

### **Screenshot:**

## *PIXTON*

**Kurzbeschreibung und Einsatzmöglichkeiten:**

**Verwendung:** Online-Anwendung zum Erstellen von Comics

Dass Comics nicht nur etwas für kleine Kinder sind, haben inzwischen viele Unternehmen erkannt. Die meisten von uns kennen die Sicherheitsanweisungen im Flugzeug oder Belehrungen zur Ersten Hilfe, die in dieser Form verfasst werden. Comics lassen sich sehr gut zum Visualisieren von Lehrgangsinhalten, zum Schaffen von Gesprächsanlässen im Sprachlehrgang und zum kreativen Anwenden des Gelernten einsetzen. Pixton wurde durch ein kanadisches Unternehmen hauptsächlich für den Gebrauch in Schulen entwickelt. Der Einzelaccount ist kostenfrei zu haben, die Kosten des Schulaccounts abhängig von der Anzahl der Nutzer. Sie können – wie im beiliegenden Beispiel (siehe Folgeseite) angedeutet – selbst Comics erstellen, aber auch detaillierte Aufgabenbeschreibungen an die Teilnehmerinnen und Teilnehmer verteilen, die dann ihrerseits kreativ tätig werden. Alle Comics können veröffentlicht, gedruckt oder heruntergeladen werden. heu Abloge Barbeten Dentellung Geheinu Workzeuge Fereine Hilts 【122.登魯院 ① s 甲 4 100% 酸 団 Mx4.Sep 2021 Q 色 国

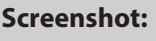

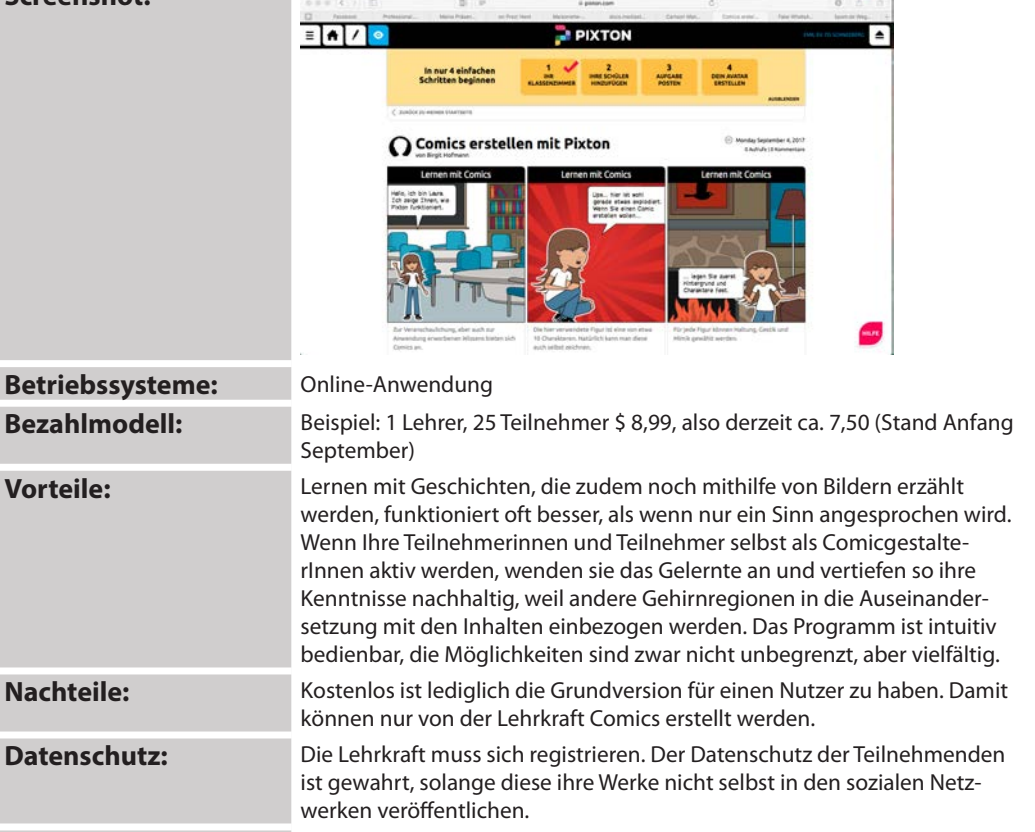

**Abrufbar unter:** www.pixton.com

## *Plickers*

**Kurzbeschreibung und Einsatzmöglichkeiten:**

#### **Verwendung**: Tool für Wissenstests

Für Plickers benötigt man beliebig viele Fragen mit mindestens 2, höchstens 4 Antwortmöglichkeiten, ein Set Karten (s. Screenshot) und ein Smartphone mit der kostenlosen Plickers-App. Die Karten können auch online bestellt werden, ansonsten werden sie gedruckt und laminiert. Beim Erfassen des Kurses wird jedem Teilnehmenden eine Karte zugeordnet. Die Fragen werden ebenfalls in der App oder auf der Webseite erfasst und dann per Beamer vom Smartphone oder PC aus gezeigt. Die Antwort der Schüler erfolgt durch Drehen der Karten. Mit dem Smartphone werden die hochgehaltenen Karten der Klasse erfasst und die Antworten automatisch gewertet.

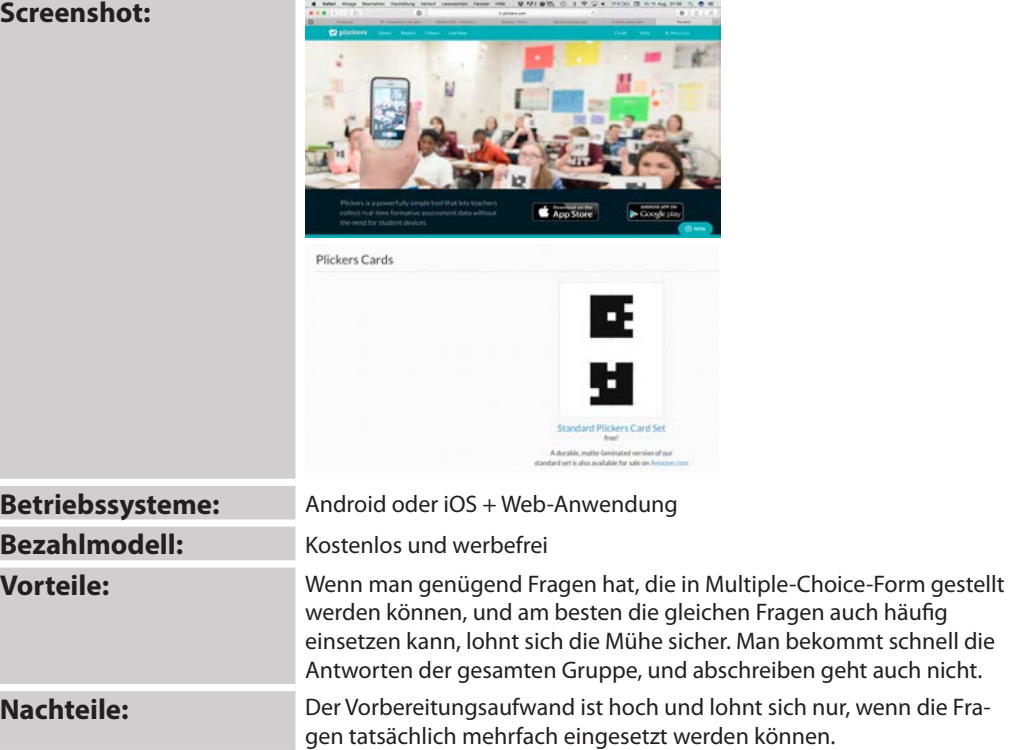

**Datenschutz:** Bei der Anmeldung werden nur die nötigsten Daten abgefragt, auch zu den Schülern werden nur die Namen gespeichert. Die Seite ist als "sicher" eingestuft.

**Abrufbar unter:** https://Plickers.com

### **Verwendung**: Online-Tool für Präsentationen **Kurzbeschreibung**  "Hast du eine PowerPoint oder hast du was zu sagen?" Wenn Sie diesen Spruch auch schon zu hören bekommen haben, wird es Zeit, etwas Neues **und Einsatzmöglich**auszuprobieren. Mit Prezi erstellen Sie Präsentationen online, die Ihren Vor**keiten:** trag lebhaft unterstützen. Schon das Startbild zeigt die gesamte Gliederung. Sie vertiefen einzelne Themen immer weiter, um dann wieder zur Übersicht zurückzukehren. So wissen die Zuhörer immer, an welcher Stelle Ihres Vortrages Sie gerade sind. Mit Prezi erzählen Sie Geschichten, statt eine Folie nach der anderen zu zeigen. **Screenshot:**  $\bullet \bullet \bullet \in$ Mit Medien lehren und lernen **Betriebssysteme:** Windows, iOS; App zum Präsentieren für iPhone verfügbar **Bezahlmodell:** Grundversion kostenlos; dann gestaffeltes Abonnement ab 7 €/ Monat. Für Bildungseinrichtungen gibt es Rabatt. **Vorteile:** Vielseitige Alternative zur klassischen PowerPoint-Präsentation; einfache Benutzerführung, zahlreiche Designbeispiele; Gliederung bleibt immer im Blick, beliebige Verzweigung und Vertiefung einzelner Gliederungspunkte. Die Präsentation wird online erstellt, so dass keine Software auf dem Rechner installiert werden muss (auch nicht zum Präsentieren). Wechseldatenträger zum Transport entfallen. **Nachteile:** Es wird ein permanenter Internetzugang benötigt. In der Grundversion steht nur eine eingeschränkte Ausstattung zur Verfügung, so kann man z.B. keine Filme einbetten, sondern nur verlinken, ein Download der Präsentation ist in der Grundversion nicht möglich. Wünschenswert wären mehr Varianten bspw. bei den Animationen. **Datenschutz:** Anmeldung mit Passwort und E-Mail-Adresse

**Zu finden unter: www.prezi.com**

**Kurzbeschreibung und Einsatzmöglichkeiten:**

#### **Verwendung**: Erstellen von Umfragen

Erwartungen und Vorkenntnisabfragen werden häufig zu Beginn eines Kurses gemacht. Die Kursmaterialien sind dann aber erstellt und es ist nicht ganz einfach, auf die Bedürfnisse der Teilnehmenden noch angemessen reagieren zu können. Mit Q-Set kann man Umfragen verschiedener Typen online erstellen. Diese werden automatisch grafisch aufbereitet, anschließend per Link oder E-Mail-Einladung verschickt und der Ersteller bekommt eine Benachrichtigung, sobald seine Umfrage ausgefüllt wurde. Die Auswertung ist anonym. Es stehen verschiedene Fragemöglichkeiten zur Verfügung, auch ist es möglich, Fragen in Abhängigkeit von einer vorher gegebenen Antwort aus- oder einzublenden. Die erstellte Umfrage lässt sich auch ins Word oder in ein PDF exportieren, um sie Teilnehmerinnen und Teilnehmern zur Verfügung zu stellen, die eher offline unterwegs sind. Er muss dann aber nachbearbeitet werden.

# **Screenshots:**  $0.00$  $O-SET$ a memory term

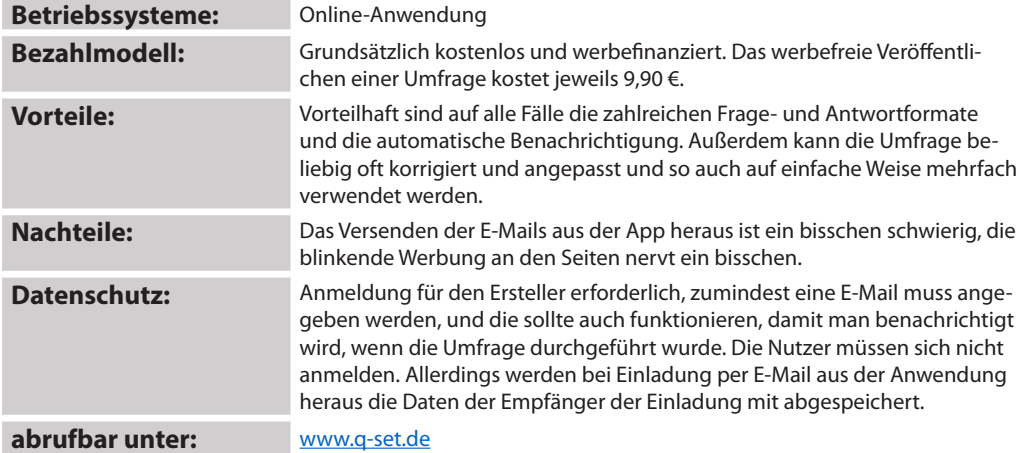

## *QR-Generator.de*

### **Kurzbeschreibung und Einsatzmöglichkeiten:**

#### **Verwendung**: Tool zum Generieren von QR-Codes

Ein QR-Code (Quick Response Code) ist eine sehr einfache Methode, Informationen zu übermitteln, ohne Empfängerdaten benutzen zu müssen. Man gibt die Informationen nicht mehr weiter, sondern der Empfänger holt sie sich durch das Scannen des Codes ab. Ich nutze QR-Codes vor allem, um genaue Internetadressen weiterzugeben, beispielsweise, wenn eine ganz bestimmte Quelle für die Suche nach Informationen verwendet werden soll, wenn Dateien per Soundcloud oder YouTube zur Verfügung stehen, wenn zu einem Schaubild ergänzende Informationen abgerufen werden können (die ich vorher irgendwo im Netz abgelegt habe), wenn die Teilnehmerinnen und Teilnehmer sich an einem Quizz beteiligen sollen usw. Wichtig ist, dass die per QR-Code verschlüsselten Informationen nicht zu komplex sind. Eine URL ist perfekt. Natürlich können auch kurze Texte oder Bilder per QR-Code verschlüsselt werden, aber je mehr Informationen in das QR-Muster übersetzt werden müssen, umso größer ist die Fehlerquote beim Lesen durch die Kamera. Gescannt werden die Codes dann durch einen QR-Code-Reader, der meistens auch Strichcodes lesen kann und in der Regel bereits vorinstalliert ist. Von unschätzbarem Vorteil ist für mich die Geschwindigkeit. Wird der Code gescannt, haben die Teilnehmenden die Information sofort komplett auf dem Mobilgerät, ohne dass ich E-Mail-Adressen abtippen oder Whats-App-Kontakte anlegen muss und ohne dass die Teilnehmenden zuerst ihre E-Mails abrufen und sich dann zur benötigten Webseite durchhangeln.

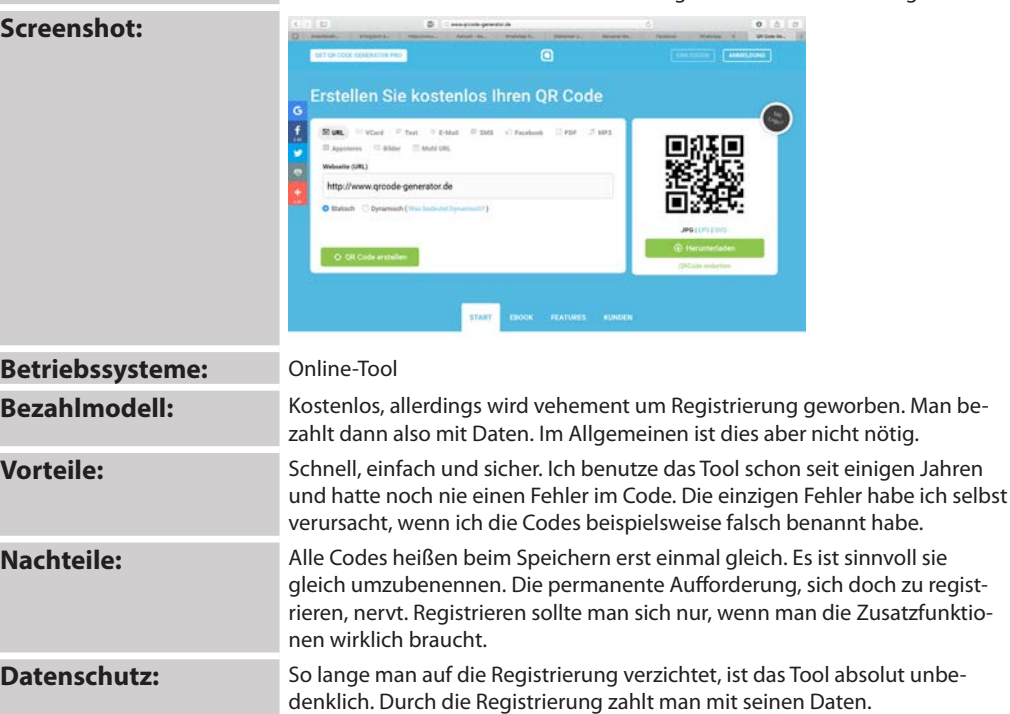

**abrufbar unter:** www.qr-generator.de

## *Quizlet*

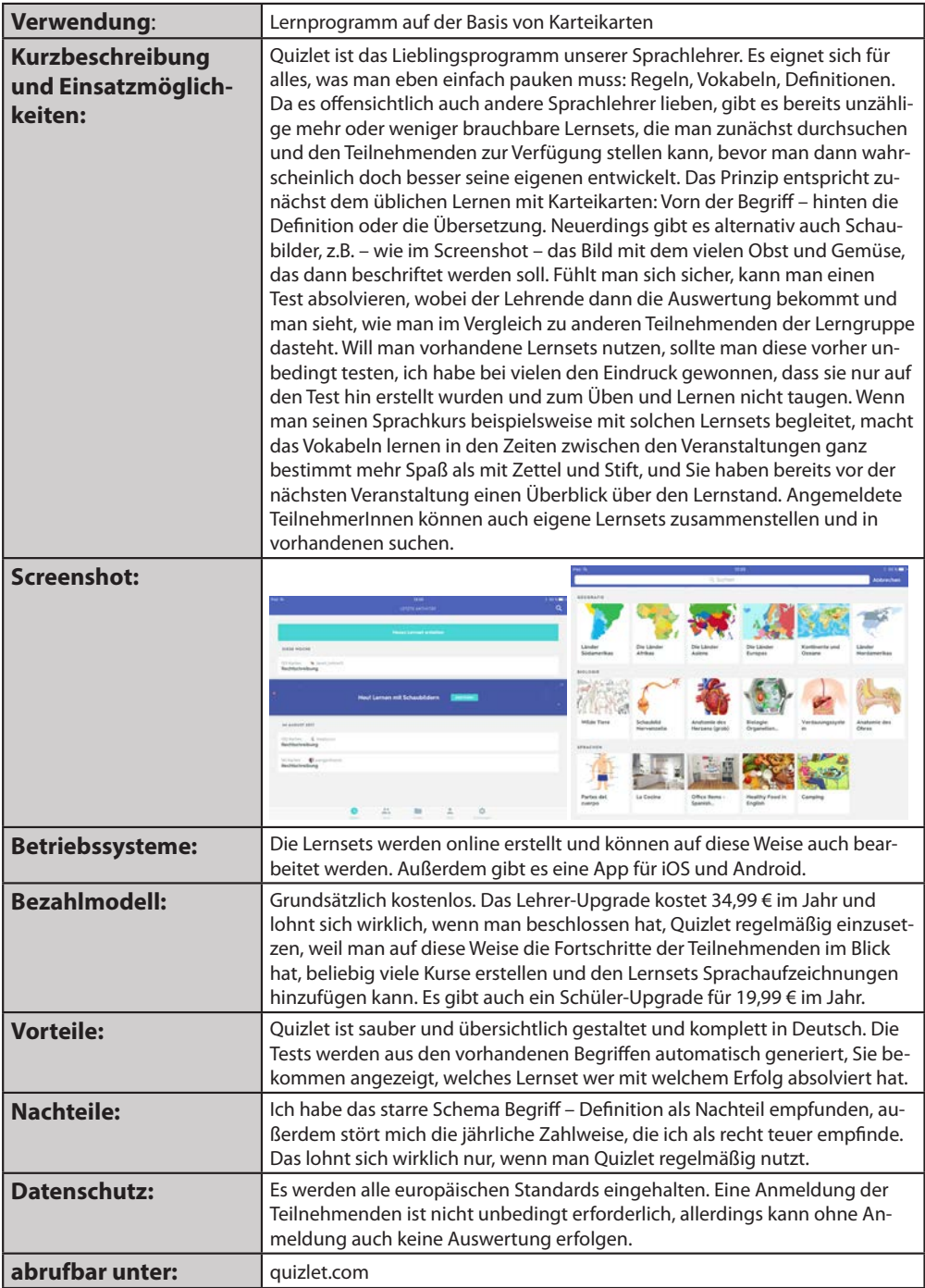

## *Random: All Things Generator*

### **Kurzbeschreibung und Einsatzmöglichkeiten:**

### **Verwendung**: Zufallsgenerator

Kennen Sie das auch? Arbeitsgruppen sollen ihre Arbeitsergebnisse präsentieren und keiner will anfangen? Oder Sie spielen mit den Kindern Stadt-Land-Fluss und brauchen den Buchstaben? Oder Sie wollen würfeln und haben die Würfel vergessen? Ein Zufallsgenerator hilft da, und von denen gibt es Unzählige. Meiner wurde für das iPhone entwickelt, es gibt so etwas aber auch für alle anderen Betriebssysteme. Sie geben einfach eine Endzahl ein und schütteln das Smartphone oder drücken den Button. Ein nützliches kleines Tool, das man irgendwie dauernd gebrauchen kann. Wenn Sie es nicht finden, suchen Sie nach Random oder Randomizer in Ihrem AppStore oder im PlayStore.

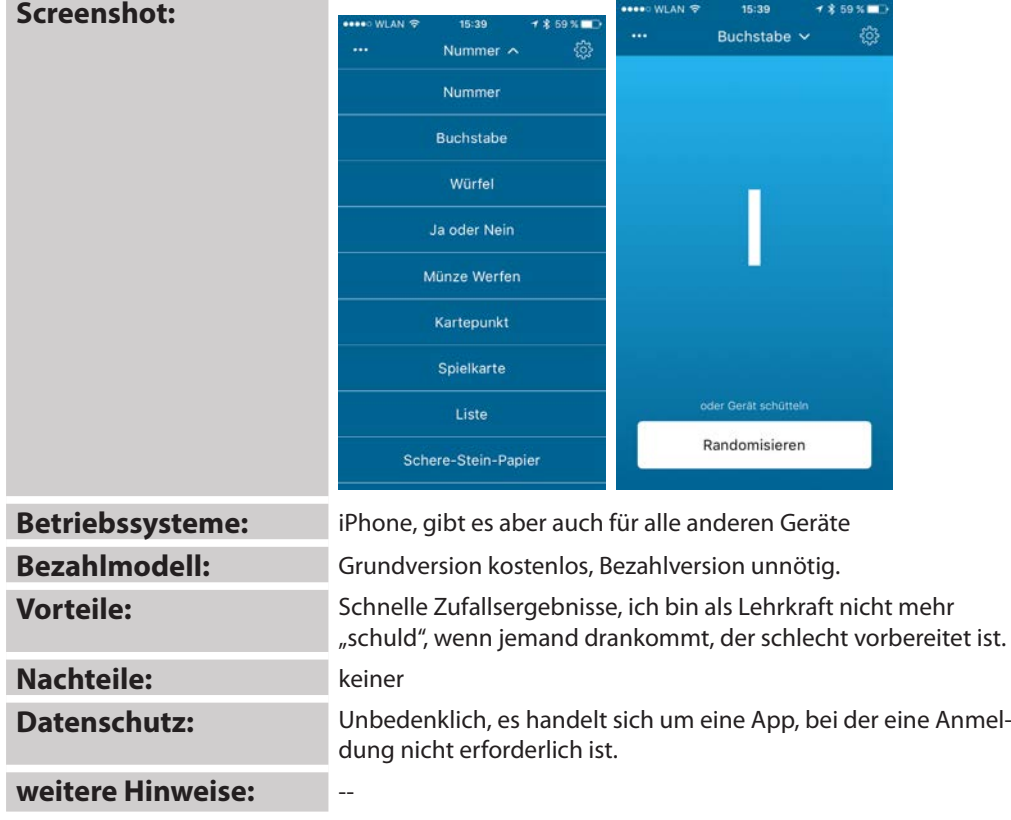

### *ScannerPro*

### **Kurzbeschreibung und Einsatzmöglichkeiten:**

#### **Verwendung:** App zum Scannen mit Smartphone

Mittlerweile ist die Scann-App eine konkurrenzfähige Alternative zum stationären, unförmigen Scangerät. Allerdings sollte man auch bei diesem Typ von Apps mehrere Varianten testen, ehe man sich endgültig entscheidet. Ich habe Scanner Pro für iOS gewählt, weil mich die Scanqualität überzeugt hat. Vor allem bei Büchern ist das Ergebnis überzeugender, als wenn man versucht, das aufgeschlagene 1000-Seiten-Werk unter den Scannerdeckel zu klemmen. Gleichmäßiges Licht vorausgesetzt, erkennt die App den zu scannenden Bereich, den man manuell aber nachkorrigieren kann. Im fertigen Foto setzt man die vier Eckpunkte, anschließend gleicht die App Unregelmäßigkeiten und Perspektivverzerrungen selbstständig aus. Die fertigen Seiten können als PDF oder JPEG gespeichert und exportiert werden, wobei die Zahl der Seiten im Dokument nur durch die Versandgröße begrenzt ist. OCR-Texterkennung ist ebenfalls möglich, wenn Vorlage und Licht stimmen und der Text nicht zergliedert ist, bspw. in Absätze. Die Radar-Funktion findet alle mal schnell ohne App fotografierten Dokumente in der Fotoablage und ermöglicht so eine nachträgliche Bearbeitung als Dokument und einen Export in die eigene Dokumentenablage. Für mich im Alltag inzwischen unverzichtbar, da die Scannerei von Textabschnitten so viel schneller geht und meist bessere Ergebnisse liefert.

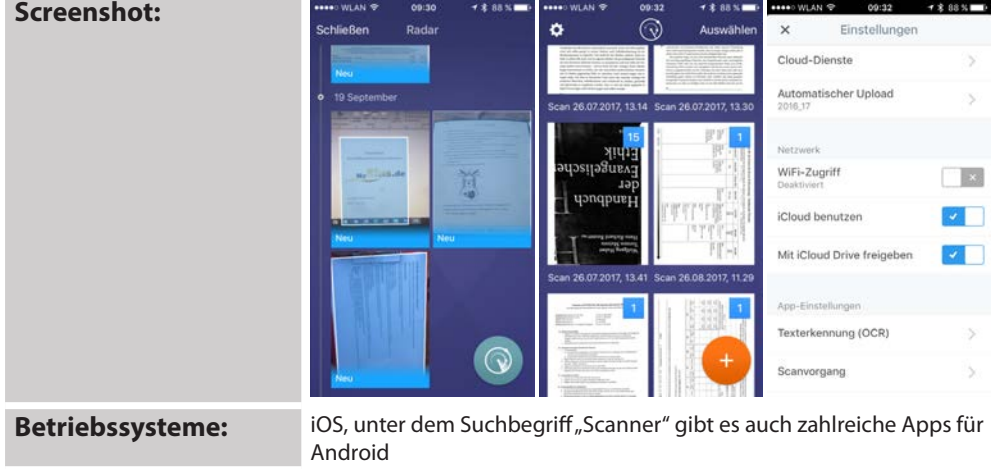

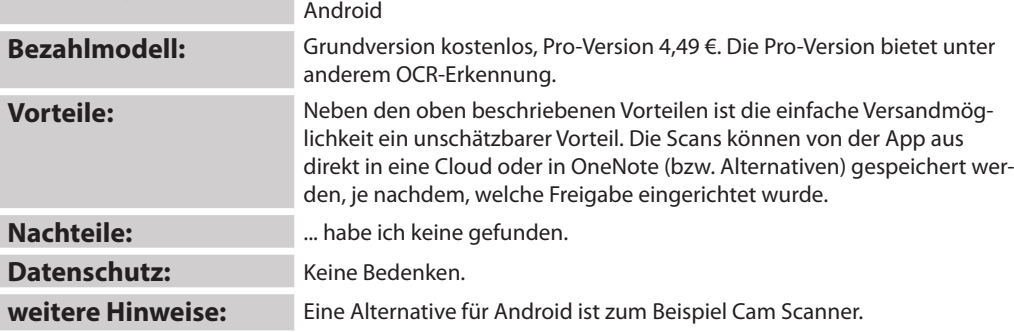

## *Screencast-o-matic*

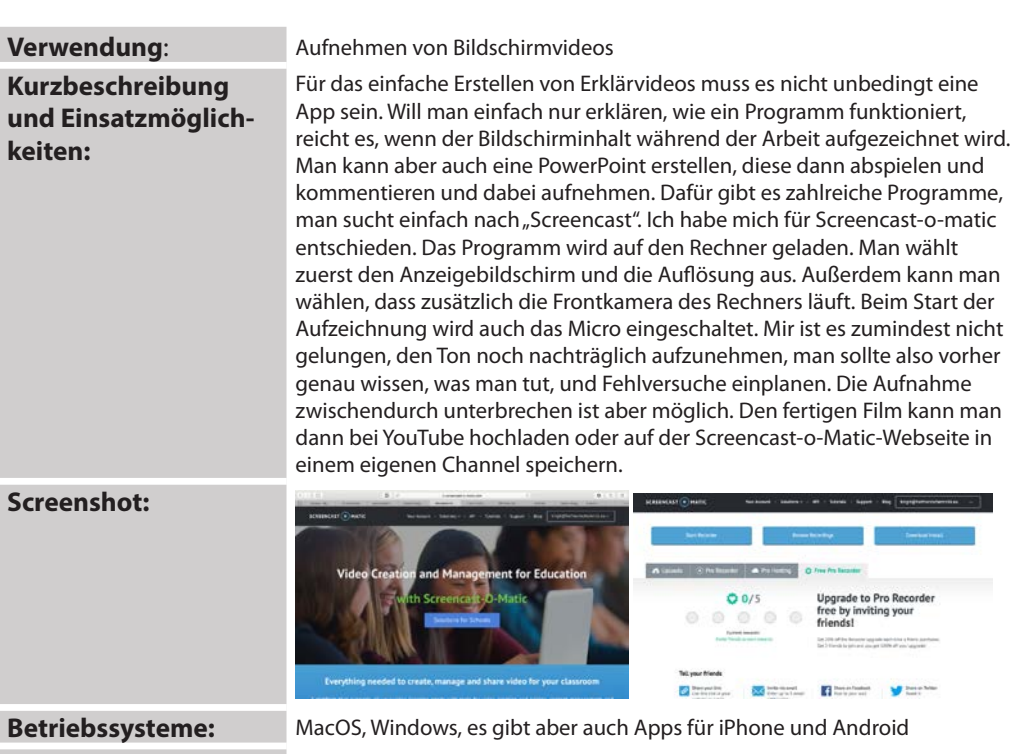

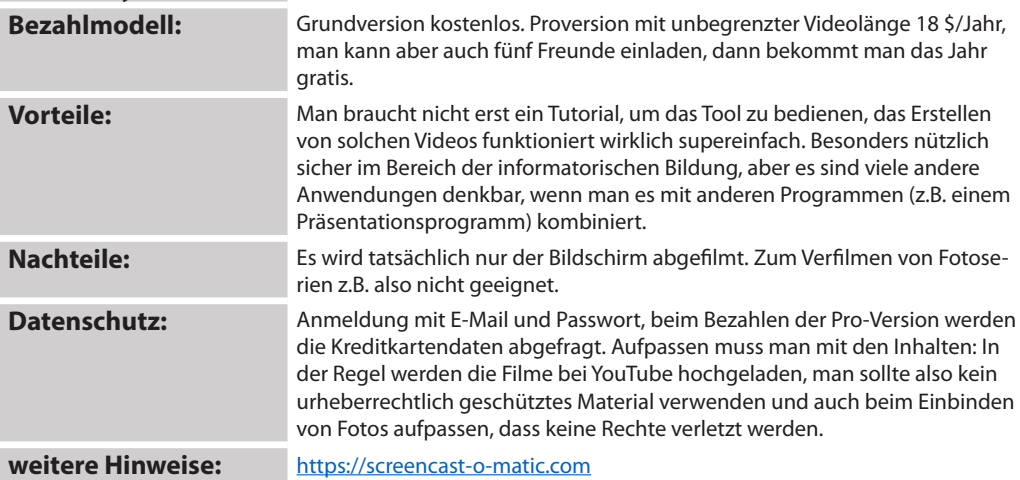

## *SEN Teacher*

### **Kurzbeschreibung und Einsatzmöglichkeiten:**

**Verwendung**: Druckbare Lehrmittel (Bilder, Rätsel, Cliparts usw.)

Auf dieser Seite werden Ihnen zahlreiche editierbare Printables angeboten, die Sie editieren und anschließend direkt ausdrucken und als Lehrmittel verwenden oder aber in Visualisierungen aller Art einbauen können. Die Materialien sind in der Regel mit Creative-Commons-Lizenz verfügbar, so dass sie bedenkenlos verwendet werden können. Neben der Verwendung in Präsentationen können die meisten der Bilderserien gut im Sprachunterricht eingesetzt werden. Darüber hinaus bieten sich die Gesichter in Rhetorik-Seminaren oder Schulungen für Führungskräfte an, während die Worträtsel mit selbst erstellten Wortlisten als Stundeneinstieg in vielen Situationen geeignet sind. Die Bilder lassen sich speichern und drucken.

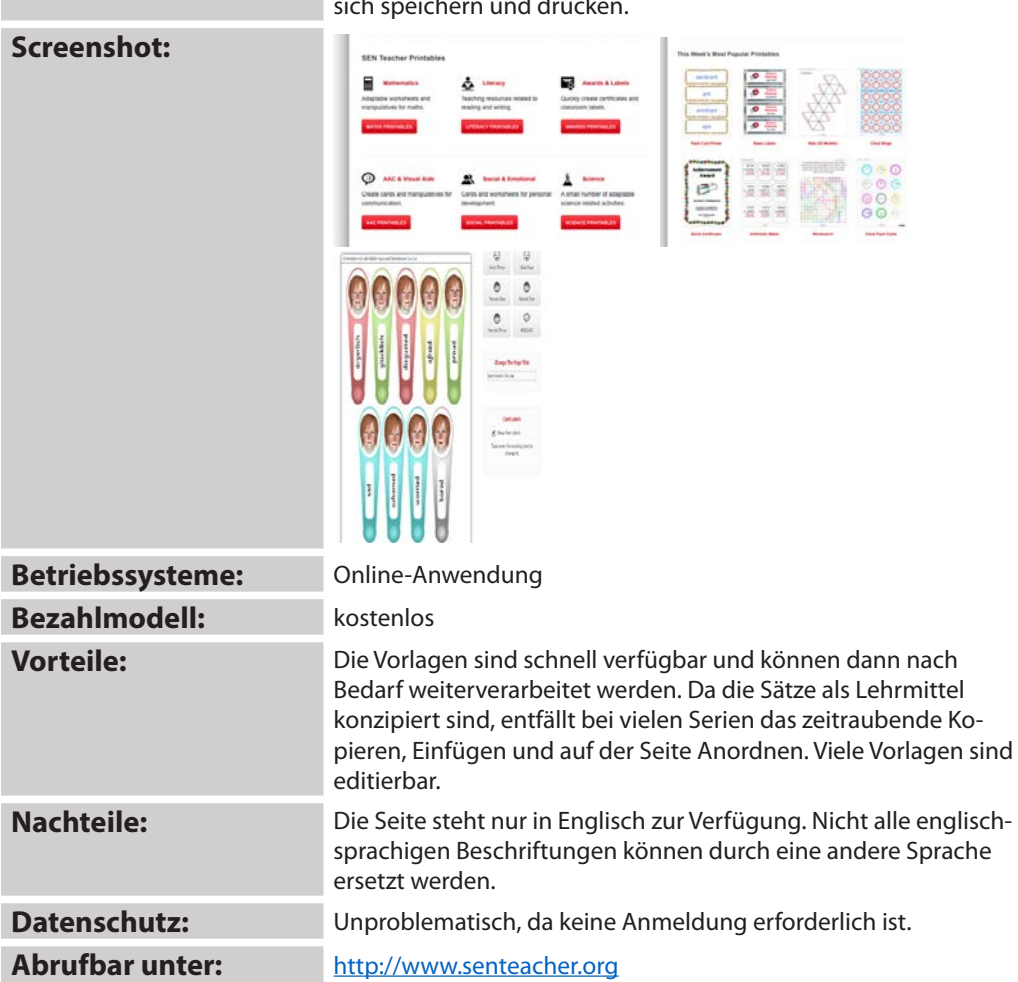

## *SimpleMinds Lite*

### **Kurzbeschreibung und Einsatzmöglichkeiten:**

**Verwendung**: Programm/App zum Erstellen von MindMaps

Programme zum Erstellen von MindMaps gibt es unzählige, ebenso Online-Anwendungen. Sie sind zum übersichtlichen Darstellen von Beziehungen, zum Sammeln von Ideen oder zum Reaktivieren von Wissen manchmal unverzichtbar. SimpleMinds ist für alle iOS-Geräte verfügbar. Damit können die Ergebnisse synchronisiert und auf einem anderen Gerät weiterbearbeitet werden. Vor allem aber lassen sich auch am Mobilgerät erstellte MindMaps unkompliziert als Bild- oder PDF-Dateien abspeichern und in die Vorbereitungen oder Mitschriften einbauen. Sinnvoll ist es, für das Mobilgerät und für den Rechner jeweils das gleiche Programm zu benutzen, um beispielsweise eine am Mobilgerät erstellte Mindmap dann am Rechner weiterzubearbeiten

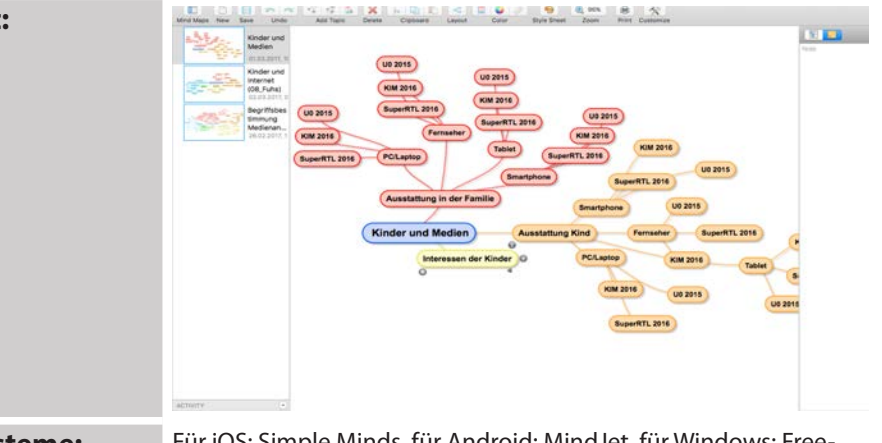

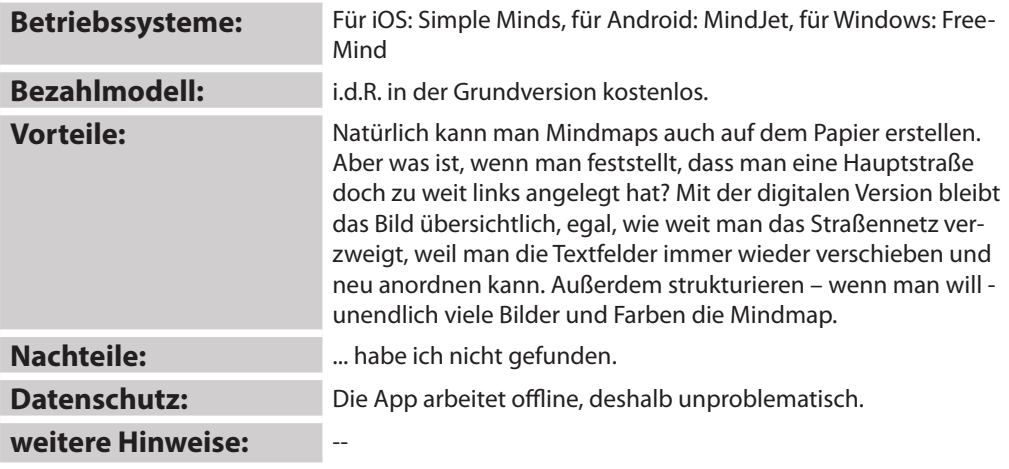

### **Screenshot:**

## *Soundcloud*

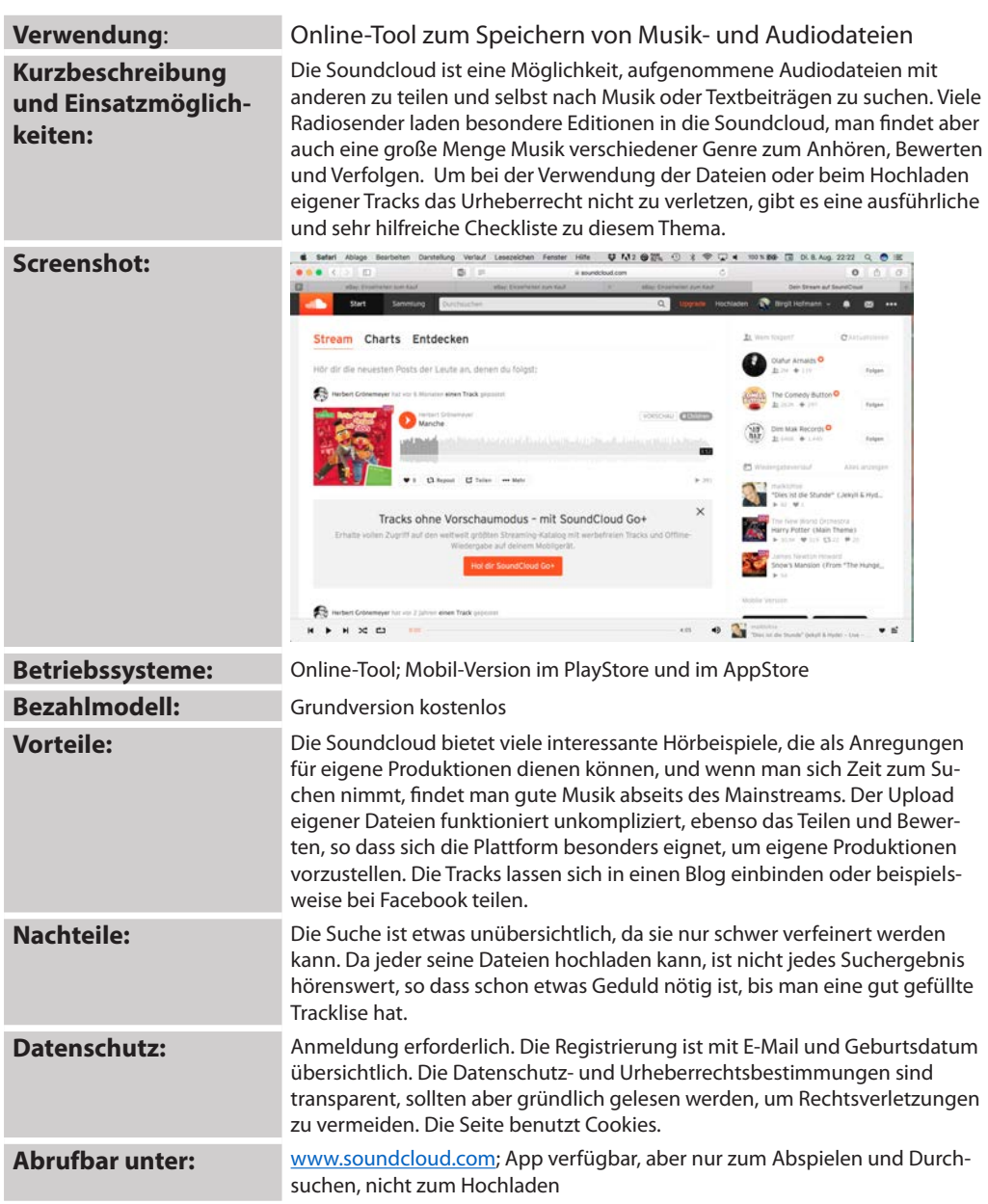

## *Stop Motion Studio*

### **Kurzbeschreibung und Einsatzmöglichkeiten:**

#### **Verwendung**: Erstellen von Stop-Motion-Videos

Stop Motion Studio ist wahrscheinlich das bekannteste Programm zum Erstellen von animierten Filmen. Im Grunde funktioniert es ganz einfach: Man fotografiert Szenen und Bewegungen in vielen kleinen Schritten, setzt Töne darauf – fertig. Sinnvoll ist es, sich die Kamera (bzw. das Smartphone oder Tablet) irgendwo zu befestigen, bevor man mit dem Fotografieren beginnt, und es ist ebenso sinnvoll, gleich in die App zu fotografieren. Soll der fertige Film veröffentlicht werden, müssen beim Vertonen mit Musik unbedingt die Bestimmungen des Urheberrechts beachtet werden. Eine kleine Auswahl frei verwendbarer Töne und Musikausschnitte steht aber auch direkt in der App zur Verfügung. Die Ergebnisse können als Film, als animiertes Gif-Bild, als Daumenkino im PDF-Format oder als bearbeitbares Projekt mit anderen geteilt werden. StopMotion ist so eine App, die man einfach ausprobieren muss, die richtigen Ideen kommen dann von allein...

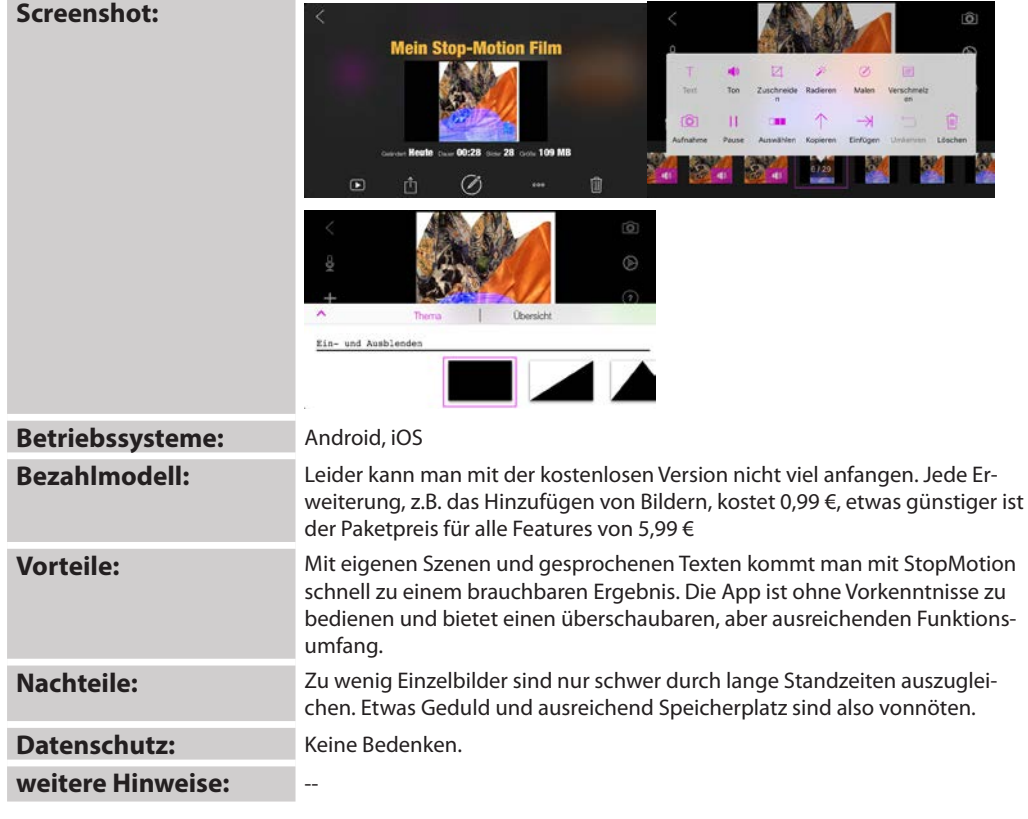

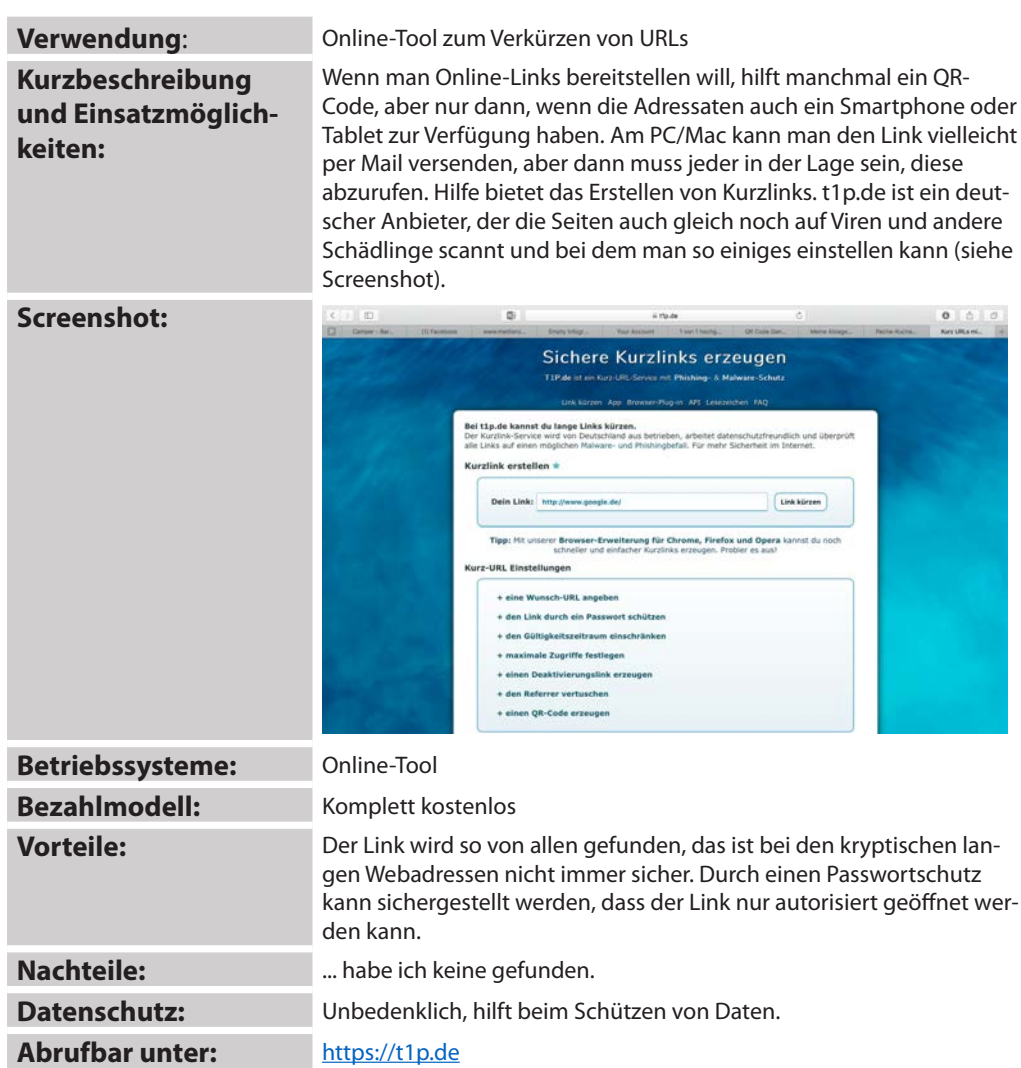

## *To-Doist*

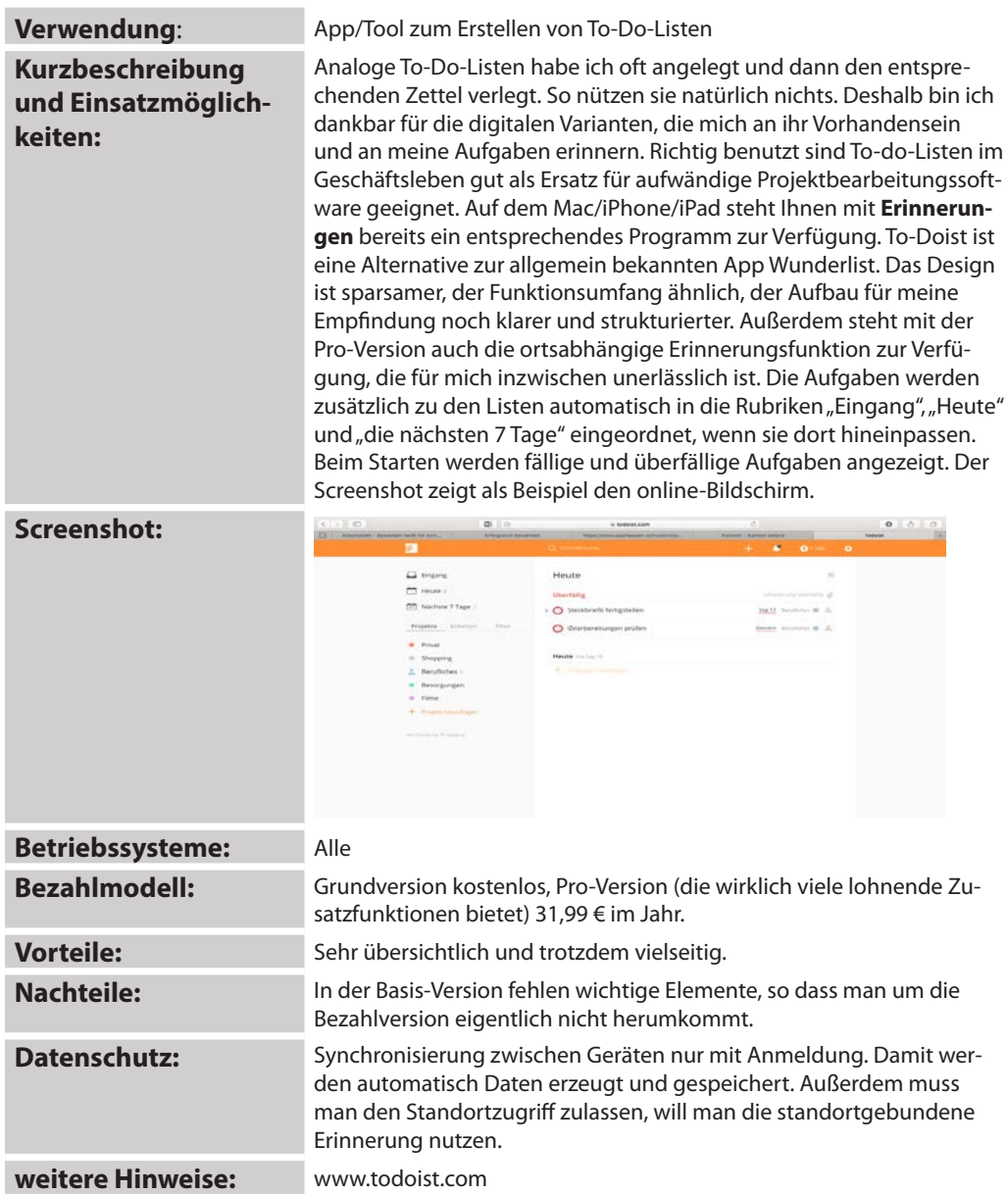

## *Trello*

### **Verwendung:** Projektmanager

**Kurzbeschreibung und Einsatzmöglichkeiten:**

Trello ist ein in der Grundversion kostenloses Programm, mit dem man eigene und Teamprojekte in den Griff bekommt, gleich, ob es sich um die Planung eines neuen Kurses oder den privaten Umzug handelt. Natürlich lässt sich das auch in OneNote oder Evernote bewerkstelligen, die Notizbuchriesen sind jedoch besser zum Sammeln von Gedanken, Texten und Webseiten geeignet. Kalender, reine Erinnerungslisten oder die kleineren Notizvarianten werden dagegen schnell unübersichtlich – nur selten gelingt es mit ihnen, das ganze Projekt oder gar mehrere davon im Überblick zu behalten und zugleich strukturiert mit anderen Teammitgliedern zusammenzuarbeiten. Trello ist webbasiert und funktioniert als App auch auf den mobilen Betriebssystemen. Man legt ein Projekt (Board) an, fügt per Einladungslink Teammitglieder hinzu und ergänzt anschließend Listen (im Projektplanungsjargon Milestones), indem man das Projekt thematisch oder zeitlich strukturiert. Den Listen werden nun Arbeitsschritte (Tickets) zugeordnet. Diese wie auch die Listen können jeweils einzelnen Teammitgliedern zugewiesen und durch verschiedene nützliche Elemente wie Checklisten und Terminvorgaben ergänzt werden. Besonders praktisch ist, dass auch externe Dokumente beigefügt werden können. Wie an einer großen Pinnwand hat man nun alle aktuellen Projekte im Überblick.

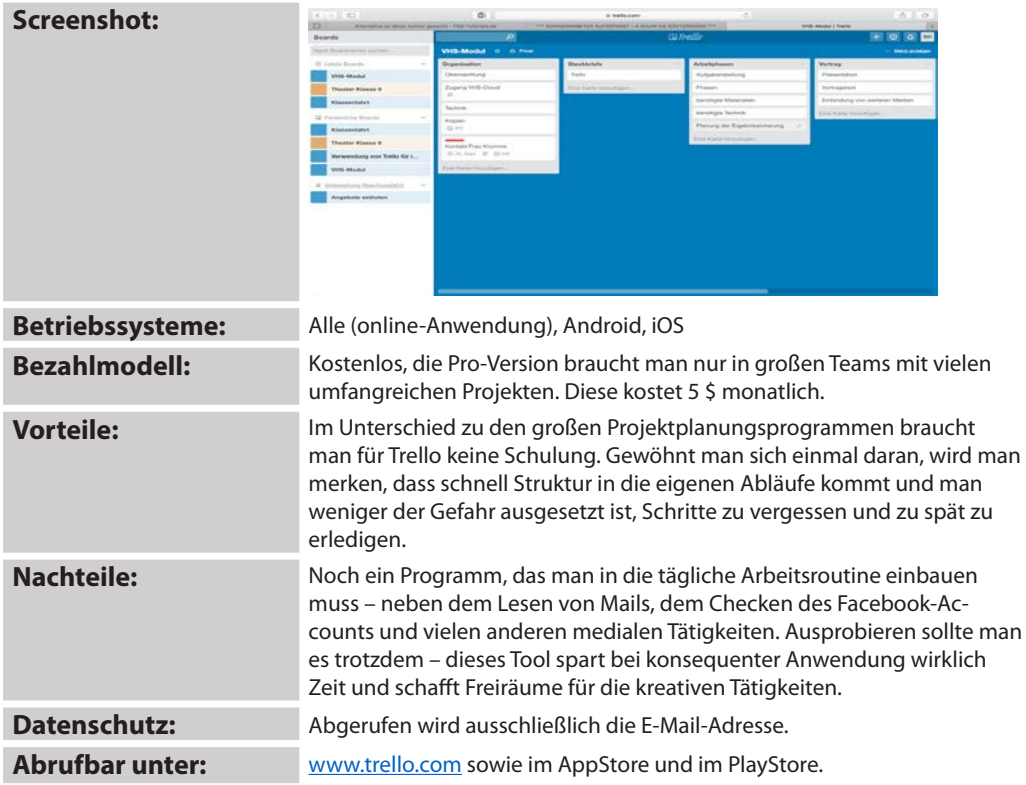

## *Tutory.de*

#### **Verwendung:** Arbeitsblatt-Generator **Kurzbeschreibung**  Die meisten Arbeitsblatt-Generatoren sind ausschließlich für den Anfangsunterricht in Mathe oder Sprachen zu gebrauchen. Nicht so tutory.de – der **und Einsatzmöglich**passt immer, und endlich gehören aus verschiedenen Quellen zusammenk**keiten:** opierte Arbeitsblätter der Vergangenheit an. Wie am Länderkürzel zu sehen, wurde dieses Tool in Deutschland entwickelt, ist also auch deutschsprachig zu haben. Die kostenlose Grundvariante beinhaltet 12 private Arbeitsblätter (veröffentlichen kann man unbegrenzt viele), das Einbinden von Bildern, Lesetexten, verschiedenen Quellen, Kreuzworträtseln und vielem mehr, Zugriff auf die Datenbank mit bereits erstellten Arbeitsblättern (die man sich schon wegen der Inspiration ansehen sollte) und einiges mehr. Das Erstellen der Arbeitsblätter funktioniert dank eines Baukastensystems ähnlich wie bei einer teuren Layoutsoftware, so dass nicht ständig – wie im WORD – die eingesetzten Elemente auf der Seite herumspringen. In der Bezahlversion können unbegrenzt viele private Arbeitsblätter erstellt und gespeichert werden, man kann den eigenen Namen und die Institution ergänzen und es sind noch weitere Aufgabentypen freigeschaltet, die in der Grundversion fehlen. Sollte man unbedingt ausprobieren! **Screenshot:**  $132.33.89$ ⊙ \* → \* \*\*\*\* ( M.6.5m 2040 Q ● HE  $0<sup>1</sup>2$  $\alpha$ × T  $\sim$ m ×  $\circ$  $\Box$

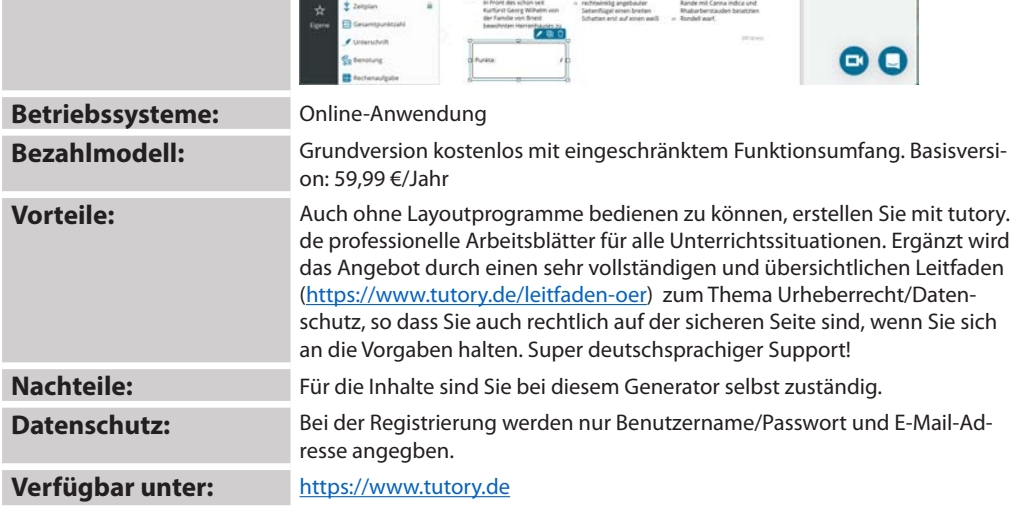

## *Tweedback*

**Kurzbeschreibung und Einsatzmöglichkeiten:**

**Verwendung**: Online-Tool zur interaktiven Beteiligung an Lehrveranstaltungen

Das Tool wurde speziell für Lehrveranstaltungen konzipiert und soll den Austausch zwischen Vortragendem und Zuhörern fördern. Der/ die Vortragende legt online eine Veranstaltung an und gibt die angezeigte ID an die Teilnehmenden weiter. Es können Zwischenfragen gestellt oder Verständnisprobleme mittels des Problem-Buttons signalisiert werden, ohne dass der Vortrag gestört wird. Stellt der Vortragende eine Quizfrage, kann die Antwort aller Teilnehmenden gleichzeitig abgefragt werden.

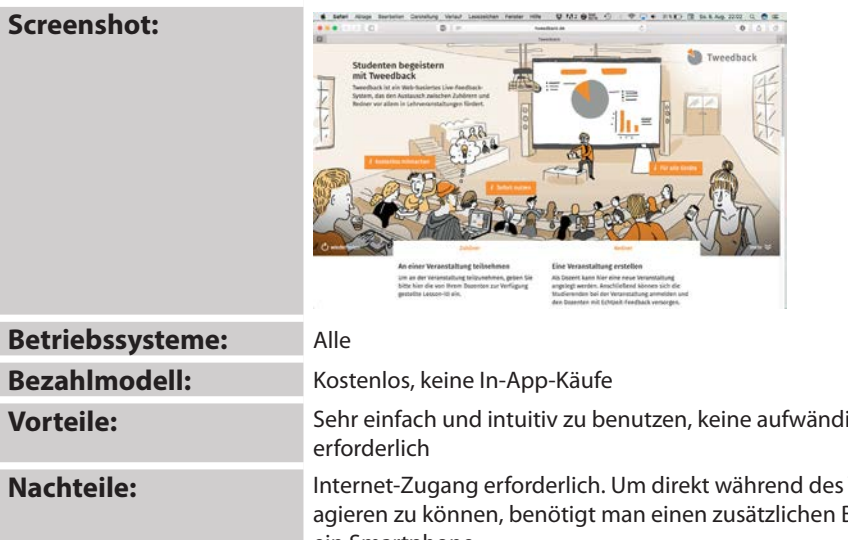

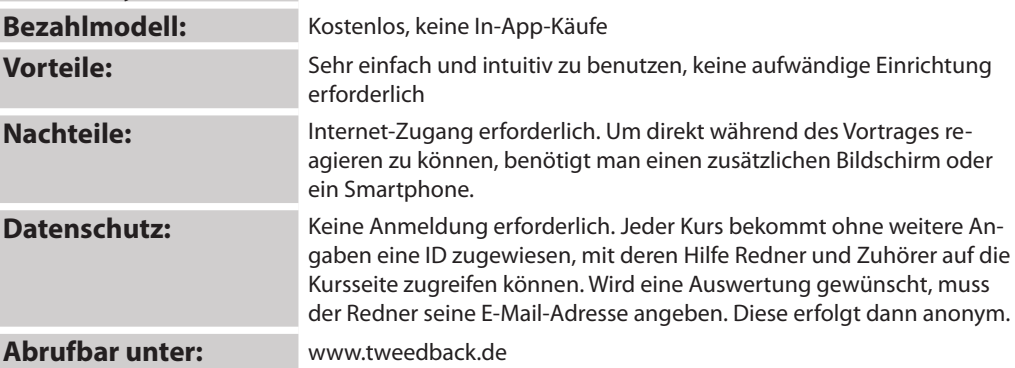

## *VHS-App*

**Kurzbeschreibung und Einsatzmöglichkeiten:**

**Verwendung**: App für Teilnehmende an Kursen in VHS der Bundesrepublik

Das Angebot zahlreicher VHS ist mittlerweile in einer eigenen VHS-App zusammengefasst, die vor allem der eigenen Information und der Kursauswahl dient. Da Sprachkurse gerade besonders bedeutend sind, gibt es ergänzend dazu Vokabelspiele in unterschiedlichen Sprachen, bei denen man Badges verdienen kann. Eine Kurssuche ist nach Region und Thema möglich, die Termine können in den eigenen (Google-)Kalender eingetragen werden (das kann man übrigens auch mit seinen eigenen Terminen so machen und spart sich die manuelle Eingabe), der Kurs kann direkt gebucht oder Rückfragen über eine Kontaktadresse gestellt werden. Die App ist sehr übersichtlich aufgebaut und kann zum einen den Teilnehmenden als Informationsquelle empfohlen, zum anderen aber auch für die Information über das Programm der eigenen Einrichtung genutzt werden.

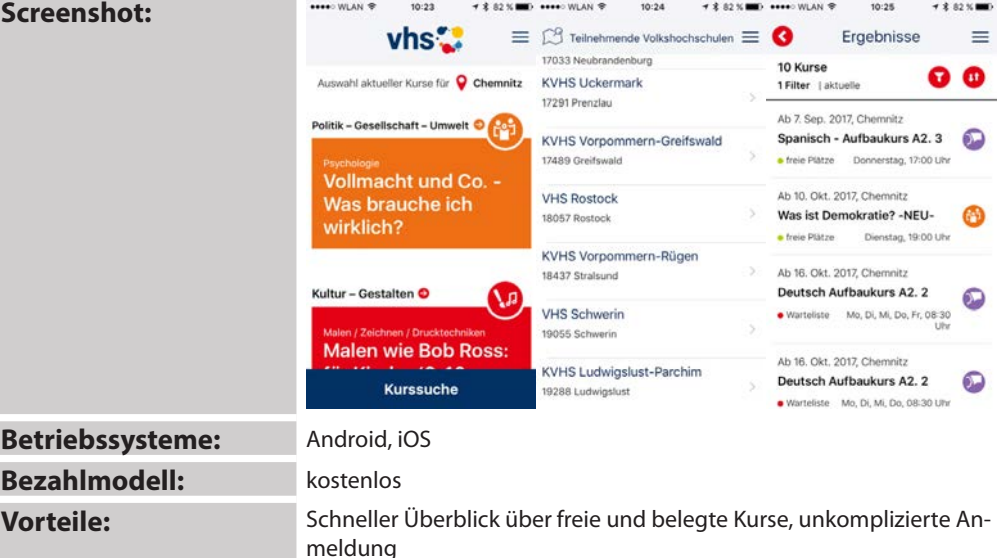

**Nachteile:** Vielleicht wird irgendwann auch das Fortbildungsprogramm für Kursleitende hier verknüpft. Bisher gibt es zusätzliche Übungsprogramme nur für die Sprachkurse. Hier steckt noch Potenzial.

**Datenschutz:** Zunächst völlig unbedenklich, da keine Anmeldung erforderlich. Man muss jedoch bei der Anmeldung zur Buchung eines Kurses und Kontaktaufnahme seine Daten einschließlich der Bankverbindung bekanntgeben.

**weitere Hinweise:** --

## *VHS-Pad*

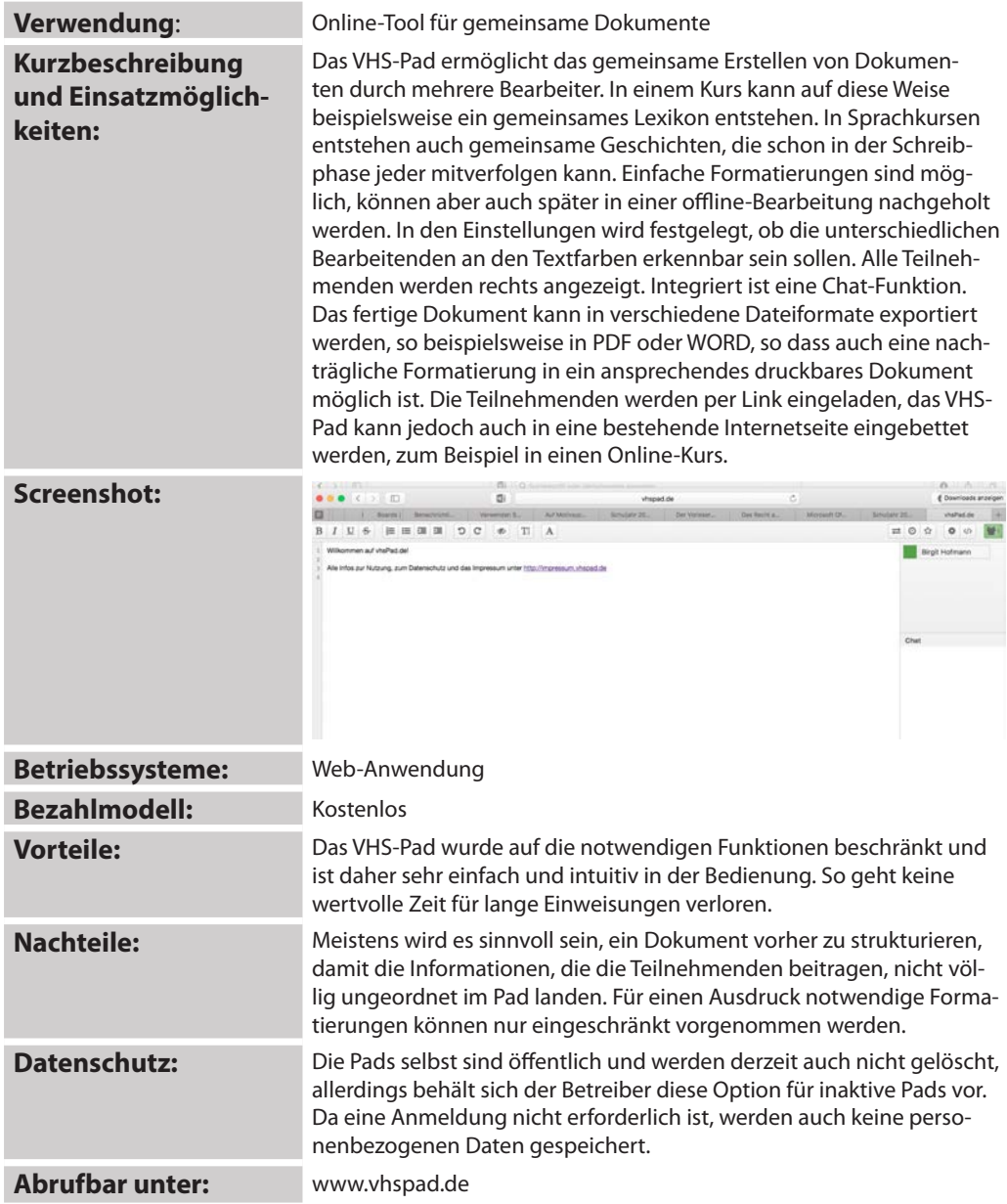

## *Video Scribe*

**Screenshot:**

**Kurzbeschreibung und Einsatzmöglichkeiten:**

**Verwendung:** App zum Erstellen von Animationsfilmen

VideoScribe ist wirklich genial. Man hat im Prinzip eine leere weiße "Papier"rolle vor sich, setzt Bilder (z.B. Fotos) und Text darauf und legt jeweils die Animationsdauer fest. Wenn man das Ganze dann abspielt, sieht es so aus, als würden alle Bestandteile gezeichnet. Super zum Erklären und Geschichten erzählen geeignet und ganz bestimmt nicht nur eine Auflockerung des Unterrichts für Kinder und Jugendliche. Auf diese Weise lässt sich das Gelernte auch auf kreative und einprägsame Weise wiederholen. Um den multimedialen Lerneffekt zu komplettieren, kann der Text zusätzlich direkt in die App gesprochen werden oder man legt einfach Musik dahinter. Einziger Haken: Nur das erste Video ist kostenlos, dann braucht man Credits. Für den Export der gerenderten Dateien gibt es einen speziellen Webhoster, der auch das Speichern übernimmt und die Audiodateien für die Hintergrundmusik bereitstellt (www.sparkol.com).

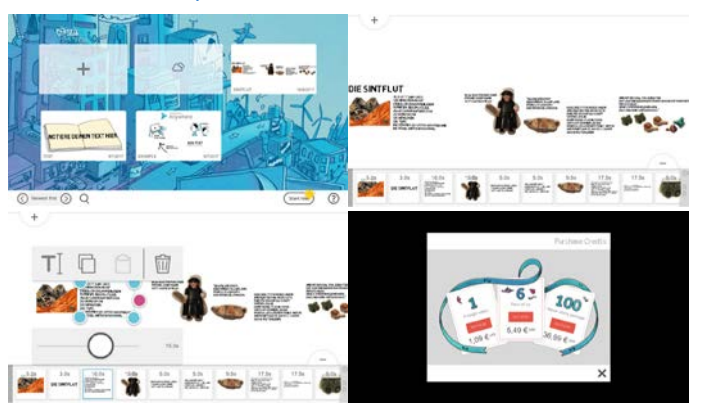

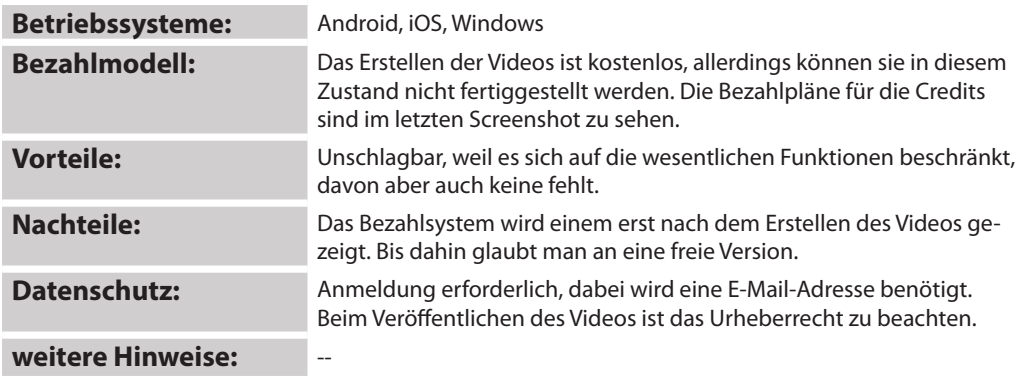

## *Wordclouds*

**Kurzbeschreibung und Einsatzmöglichkeiten:**

**Verwendung**: Online-Anwendung zum Erstellen von Wortbildern

Wortlisten sind manchmal etwas langweilig. Die Lösung bieten Wordclouds. Diese können Sie mit beliebig vielen Wörtern füllen, denen eine Größe zugewiesen wird. Anschließend wählen Sie eine passende Form. Das Tool versucht nun, möglichst alle Begriffe in der Cloud unterzubringen. Das Ergebnis kann als .pdf oder .jpg auf der eigenen Festplatte gespeichert und in anderen Materialien weiterverwendet werden. Verwendungsmöglichkeiten gibt es im Sprachunterricht (Geschichte schreiben, nach Wortarten ordnen usw.), aber auch als Einstieg in ein beliebiges anderes Thema, beispielsweise zum Abfragen von Vorwissen und Vorerfahrungen.

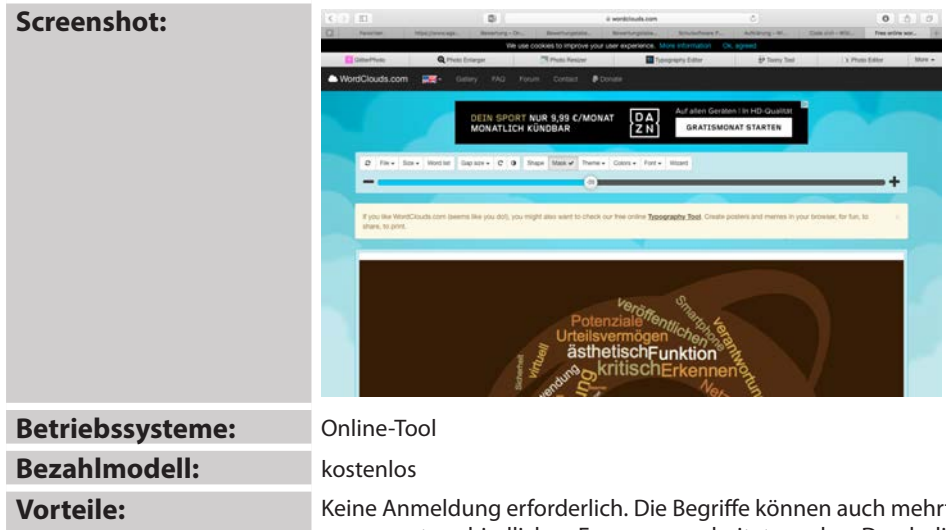

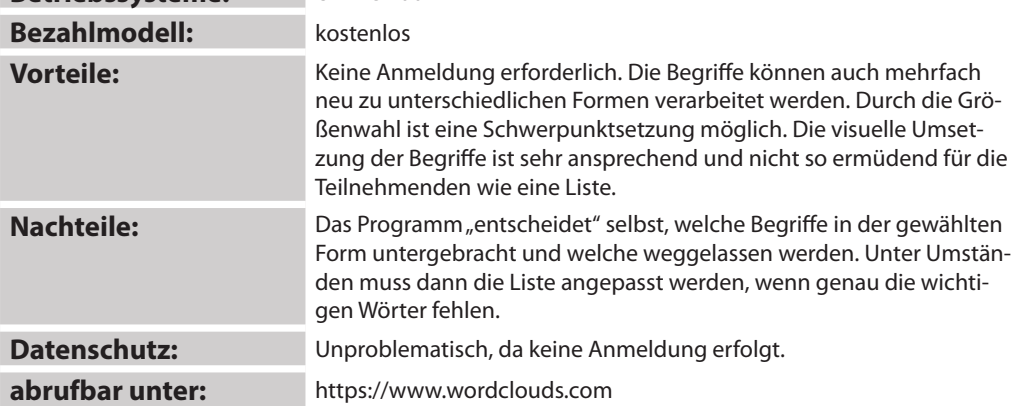

### **Herausgeber:**

Medienzentrum Greifswald e.V. Lange Straße 14 17489 Greifswald

Tel. 03834 4125446 kontakt@medienzentrum-greifswald.de www.computerspielschule-greifswald.de

© 2017